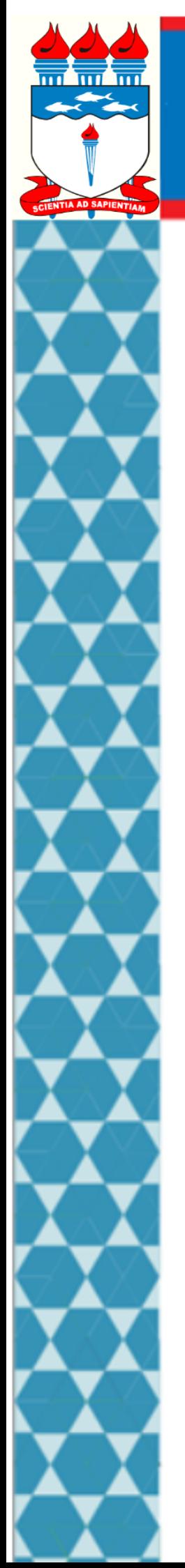

UNIVERSIDADE FEDERAL DE ALAGOAS

**Mestrado Profissional em Matemática em Rede Nacional PROFMAT**

# **DISSERTAÇÃO DE MESTRADO**

# **CONTEXTUALIZAÇÃO DO ENSINO DE MATRIZES COMO FERRAMENTA MOTIVADORA**

**Newton Barros Mesquita**

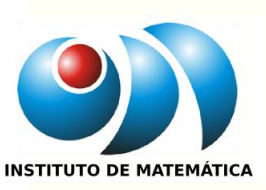

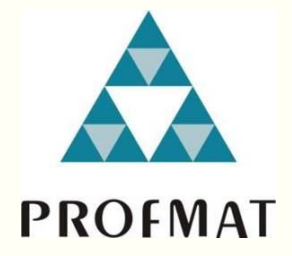

**Maceió, Maio de 2017**

# UNIVERSIDADE FEDERAL DE ALAGOAS INSTITUTO DE MATEMÁTICA MESTRADO PROFISSIONAL EM MATEMÁTICA EM REDE NACIONAL - PROFMAT

Newton Barros Mesquita

# **CONTEXTUALIZAÇÃO DO ENSINO DE MATRIZES COMO FERRAMENTA MOTIVADORA**

MACEIÓ-AL 2017

Newton Barros Mesquita

# **CONTEXTUALIZAÇÃO DO ENSINO DE MATRIZES COMO FERRAMENTA MOTIVADORA**

Dissertação submetida ao corpo docente do Programa de Mestrado Profissional em Matemática – PROFMAT do Instituto de Matemática da Universidade Federal de Alagoas, como requisito parcial para a obtenção de título de Mestre em Matemática.

Orientador: Profº Dr. Vânio Fragoso de Melo

MACEIÓ-AL 2017

# **Catalogação na fonte Universidade Federal de Alagoas Biblioteca Central**

Bibliotecária Responsável: Janaina Xisto de Barros Lima

 M578c Mesquita, Newton Barros. Contextualização do ensino de matrizes como ferramenta motivadora / Newton Barros Mesquita. – 2017. 77 f.: il. Orientador: Vânio Fragoso de Melo. Coorientador: Isnaldo Isaac Barbosa. Dissertação (Mestrado Profissional em Matemática em Rede Nacional) – Universidade Federal de Alagoas. Instituto de Matemática. Maceió, 2017. Bibliografia: f. 75-77. 1. Matemática – Ensino. 2. Ensino e aprendizagem. 3. Matrizes. 4. Sensoriamento remoto. 5. Processamento digital de imagens. I. Título. CDU: 372:519. 612

Folha de Aprovação

#### NEWTON BARROS MESQUITA

# CONTEXTUALIZAÇÃO DO ENSINO DE MATRIZES COMO FERRAMENTA **MOTIVADORA**

Dissertação submetida ao corpo docente do Programa de Mestrado Profissional em Matemática em Rede Nacional (PROFMAT) do Instituto de Matemática da Universidade Federal de Alagoas e aprovada em 03 de maio de 2017.

Banca Examinadora:

<u>En Españo de Melo</u><br>Prof. Dr. Vanio Fragoso de Melo - UFAL (Presidente) Van

Prof. Dr. Isnaddo Isaac Barbosa- UFAL

 $\tau$ 

Prof. Dr. Givaldo Oliveira dos Santos - IFAL

MACEIÓ - 2017

Dedico este trabalho a minha família pelo amor, carinho e apoio em todos os momentos.

# AGRADECIMENTOS

Agradeço primeiramente a Deus por ter me dado saúde, força e coragem para vencer mais essa etapa de minha vida.

Agradeço a minha mãe Ana de Fátima Barros Mesquita e ao meu pai Neilton Gouveia, por ter me dado ensinamentos que me fizeram perseverar e prosseguir nessa caminhada.

Agradeço a minha família e amigos que torcem e conviveram comigo para ter essa conquista.

Agradeço a todos os meus colegas da turma do PROFMAT 2014 UFAL, companheiros incansáveis de estudos, de palavras de incentivo e pelos momentos de estudos, descontração e amizade verdadeira.

Agradeço aos meus professores do curso de mestrado em matemática UFAL

(PROFMAT) pelo incentivo e orientação. Agradeço aos profissionais envolvidos na criação do PROFMAT, com o intuito de melhorar a formação do professor de Matemática em todo o Brasil. Por fim, agradeço ao meu orientador Prof. Dr. Vânio Fragoso Melo, aos coordenadores durante o curso Prof. Dr. Luis Guillermo e o Prof. Dr. Gregório Manoel da Silva Neto, pelo apoio, confiança e paciência que tiveram comigo durante este curso.

Uma razão por que a matemática goza de especial estima sobre todas as demais ciências, é que suas leis são absolutamente certas e indiscutíveis, enquanto que as das outras são, até certo ponto, rebatíveis e com o perigo constante de ser derrotadas por fatos recém-descobertos.

EINSTEIN, Albert

#### **RESUMO**

O estudo ora apresentado teve como objetivo geral ressaltar a importância do emprego das ferramentas de sensoriamento remoto e de processamento digital de imagens no processo de ensino-aprendizagem de matrizes com o emprego do software MatLab. Trata-se de um estudo de cunho bibliográfico (cujos dados foram extraídos de livros, artigos científicos publicados na internet, monografias, teses, dissertações e sítios eletrônicos que trazem informações a respeito do tema em discussão), o qual foi em busca de resposta para a seguinte questão norteadora: Qual a importância do emprego das ferramentas de sensoriamento remoto e de processamento digital de imagens no processo de ensino-aprendizagem de matrizes com o emprego do software MatLab? Ao final das analises bibliográficas efetivadas foi possível perceber que os discentes tendem a se distanciar do processo de ensino-aprendizagem que não desperte nos mesmos o gosto pela aprendizagem dos assuntos abordados em salas de aula pelos docentes. Diante desta realidade, os estudos realizados sinalizam que o emprego das ferramentas acima mencionadas são de relevante importância quando do cálculo de matrizes, visto que tende a despertar no aluno o gosto pelo processo de aprendizagem, pois não o afasta das tecnologias da informação.

**Palavras-chave**: Matrizes. Sensoriamento Remoto. Processamento Digital. Imagens.

# **ABSTRACT**

The presented study however it had as objective generality to stand out the importance of the job of the tools of remote sensing and digital processing of images in the process of teach-learning of matrices with the job of MatLab software. One is about a study of bibliographical matrix (whose given they had been extracted of books, published scientific articles in the Internet, monographs, theses, dissertations and electronic small farms that bring information regarding the subject in quarrel), which was in search of reply for the following quiding question: Which the importance of the job of the tools of remote sensing and digital processing of images in the process of teach-learning of matrices with the job of MatLab software? To the end of you analyze them bibliographical accomplished was possible to perceive that the learning tend if to distance of the teach-learning process that not to wake up we ourselves the taste for the learning of the boarded subjects in classrooms for the professors. Ahead of this reality, the carried through studies signal that the job of the tools mentioned above is of excellent importance when of the calculation of matrices, since it tends to awake in the pupil the taste for the learning process, therefore does not move away it from the technologies of the information.

**Keywords**: Matrices. Remote Sensing. Digital Processing. Images.

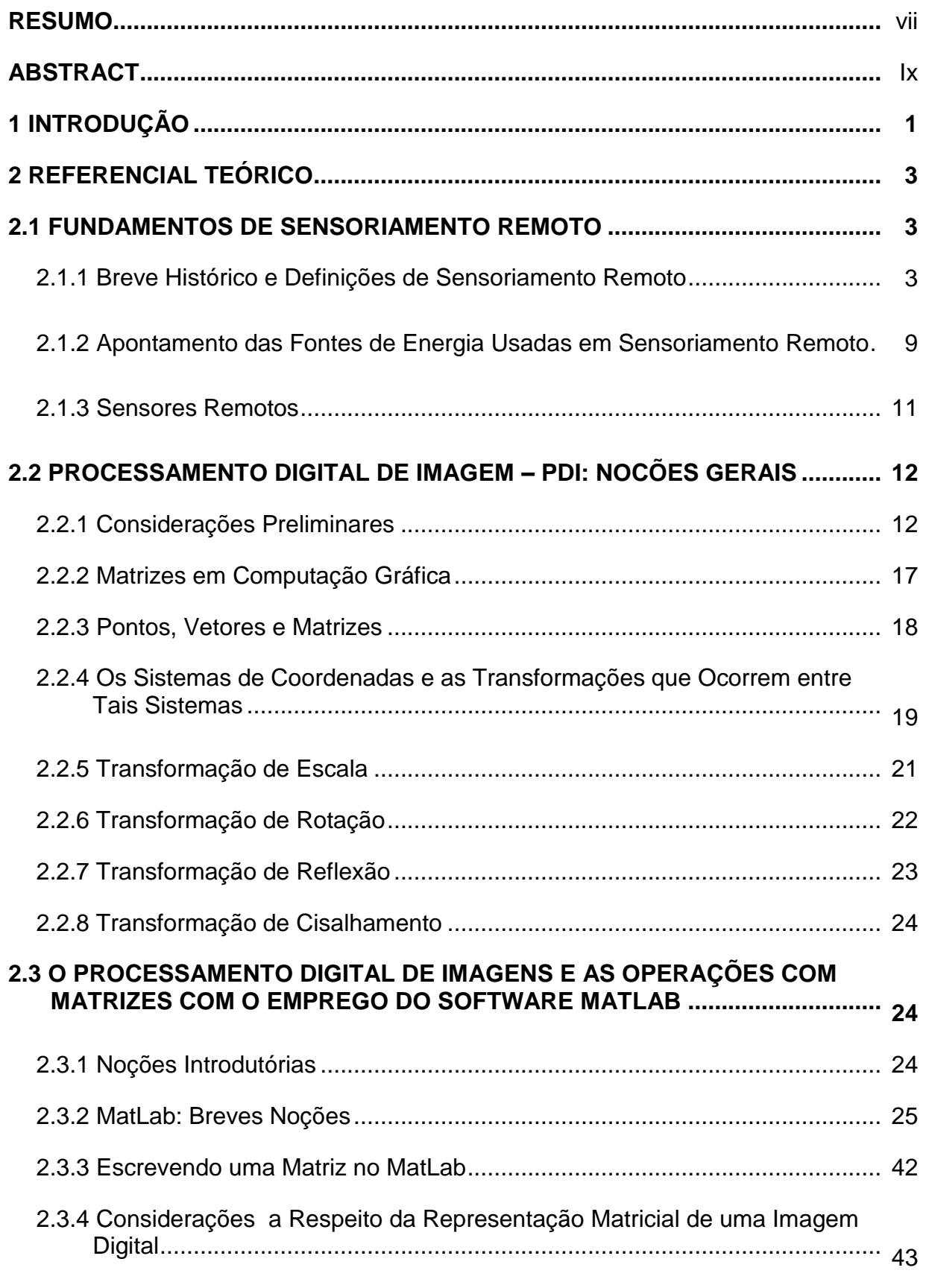

# **SUMÁRIO**

# **3 SEQUÊNCIA DIDÁTICA - PROPOSTA DE AULAS QUE PODERÃO SER POSTAS EM PRÁTICA EM SALAS DE AULA JUNTO A ALUNOS DO ENSINO**

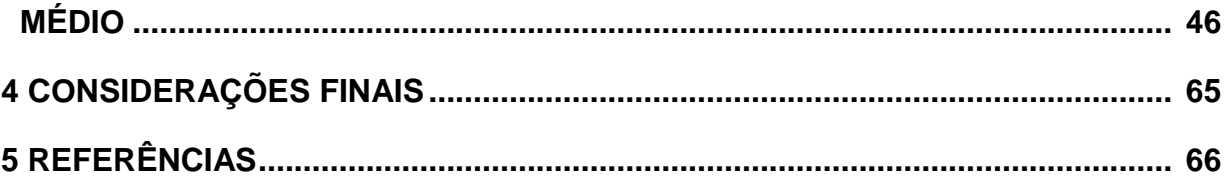

## **1 INTRODUÇÃO**

O avanço dos processos tecnológicos vem fazendo com que os docentes não só de matemática, mas de tantas outras disciplinas repensem a forma pela qual os seus conhecimentos estão sendo transmitidos aos seus respectivos discentes em uma era em que crianças e jovens passam mais tempo nas redes sociais do que estudando matemática. Em práticas vivenciadas junto a alunos não só do e Ensino Fundamental, mas também Ensino Médio foi possível identificar algumas justificativas dadas a esta mudança de realidade por parte de tais alunos, a exemplo do quanto as aulas de matemática são chatas, mas também descontextualizada e desnecessária para sua vida.

Cumpre pontuar que partiu justamente do cenário aqui apresentado a motivação do pesquisador em realizar um estudo ressaltando a importância do emprego das ferramentas de sensoriamento remoto e de processamento digital de imagens no processo de ensino-aprendizagem de matrizes com o emprego do software MatLab, por entender que a inserção das ferramentas em comento propiciam o aumento do interesse dos alunos pelos conteúdos de matemática em sala de aula.

Visando o alcance do objetivo geral supratranscrito se fez necessário o levantamento de outros objetivos, sendo eles os específicos: discorrer considerações acerca das temáticas do sensoriamento remoto, processamento digital de imagens e MatLab, além de apresentar algumas propostas de atividades que podem ser colocadas em prática pelos professores de matemática quando do processo de ensino-aprendizagem de matrizes com o emprego do sensoriamento remoto e o processamento digital de imagens.

Trata-se de um estudo, cujas informações foram extraídas em livros, artigos, monografias, teses, dissertações e sítios eletrônicos da internet que discorrem informações a respeito do tema em discussão. Assim, o trabalho está organizado em 5 (cinco) distintos capítulos, de modo que a primeira inicia com esta breve introdução. A segunda traz uma abordagem a respeito do tema do sensoriamento remoto. Na sequência, a terceira seção discorre com informações em relação ao tema do processamento digital de imagem. A quarta seção traz em seu corpo informações vinculadas às temáticas do processamento digital de imagens e das

operações com matrizes com o emprego do software MatLab. Por fim, a quinta e última seção, traz as considerações finais com base em todos os estudos efetivados.

Cumpre salientar que o pesquisador não teve qualquer pretensão em exaurir as discussões relacionadas ao tema aqui abordado, mas tão somente trazer relevantes conhecimentos e importantes reflexões a respeito de um tema de tamanha relevância para a comunidade científica.

## **2 REFERENCIAL TEÓRICO**

## **2.1 FUNDAMENTOS DE SENSORIAMENTO REMOTO**

#### **2.1.1 Breve Histórico e Definições de Sensoriamento Remoto**

Autores como Campbel (2007) e Florenzano (2011) apontam em seus aportes teóricos que a origem do Sensoriamento Remoto (SR) ancora-se no surgimento da fotografia e da pesquisa espacial, uma vez que a captação das primeiras imagens fotográficas da superfície terrestre que se tem notícia foram realizadas por uma equipe do Corpo de Engenharia da França, com o auxílio de um balão de ar quente em 1858.

Cumpre pontuar que a necessidade da realização das supracitadas imagens se deu com o intuito de realizar o mapeamento topográfico de uma diversidade de áreas do território Francês, fato que levou Florenzano (2011) a declarar que a história do sensoriamento remoto encontra-se subdividida em dois períodos distintos. O primeiro data de 1860 a 1960, o qual tomou como base o uso das fotografias aéreas. Enquanto que o segundo data de 1960 aos dias hodiernos, sendo caracterizado por meio de uma diversidade de tipos de imagens de satélite (FLORENZANO, 2011).

Há relatos em diferentes trabalhos científicos já publicados (a exemplo dos mencionados nas referências deste estudo) que os militares foram os primeiros indivíduos a fazer uso da técnica de sensoriamento remoto. O uso do SR por parte destes atores não só tinha como escopo espionar as tropas inimigas como também reconhecê-las a longas distâncias.

Soares (2013) chama a atenção para o fato de que nos Estados Unidos diversos balões com câmeras acopladas foram utilizados no transcorrer da guerra civil para reconhecimento de territórios. Por serem grandes e lentos, tais balões eram facilmente abatidos pelo grupo de inimigos, da mesma forma que ao cair no território destes últimos contribuíam para sinalizar onde se encontrava os centros de comando dos mesmos. Diante da problemática aqui delineada, os militares acabaram por substituir, já no início do século XX, os balões de ar quente por pombos correio e assim fixavam, nestes, câmeras fotográficas de menor porte quando comparadas as que eram levadas pelos balões. Por serem menores e bem mais rápidos, os pombos correio não traziam imagens (Figura 1) com a mesma qualidade que as captadas junto aos balões como também existia uma importante dificuldade no tocante "a liberação dos pombos atrás das linhas inimigas, conforme leciona Soares" (2013, p. 19).

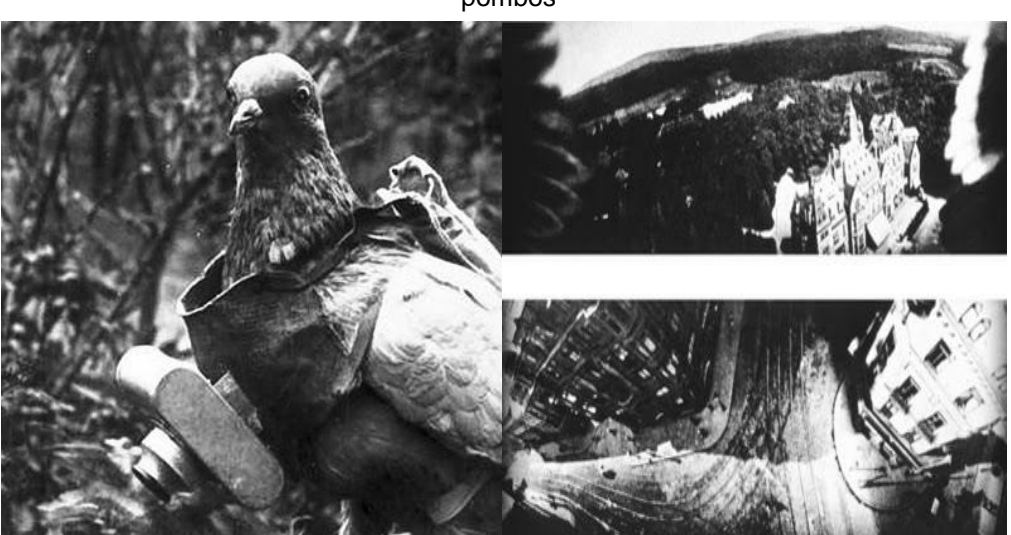

Figura 1 – Pombo correio com máquina fotográfica e fotos aéreas tiradas por pombos

Fonte: Primeiras (2013, p. 12)

Parte das informações até aqui dissertadas são também confirmadas ao assim declarar:

> O sensoriamento remoto (SR) teve início com a invenção da câmara fotográfica que foi o primeiro instrumento utilizado e que, até os dias atuais, são ainda utilizadas para tomada de fotos aéreas. A câmara russa de filme pancromático KVR-1000, por exemplo, obtém fotografias a partir de satélites com uma resolução espacial de 2 a 3 m. As aplicações militares quase sempre estiveram à frente no uso de novas tecnologias, e no SR não foi diferente. Relata-se que uma das primeiras aplicações do SR foi para uso militar. Para isto foi desenvolvida, no século passado, uma leve câmara fotográfica com disparador automático e ajustável. Essas câmaras, carregadas com pequenos rolos de filmes, eram fixadas ao peito de pombos-correio, que eram levados para locais estrategicamente escolhidos de modo que, ao se dirigirem para o local de suas origens, sobrevoavam posições inimigas. Durante o percurso, as câmaras, previamente ajustadas, tomavam fotos da área ocupada pelo inimigo. Vários pombos eram abatidos a tiros pelo inimigo, mas boa parte deles conseguia chegar ao destino. As fotos obtidas consistiam em valioso material informativo, para o reconhecimento da posição e infraestrutura de forças militares inimigas. Assim teve início uma das primeiras aplicações do SR.

> > (FIGUEIREDO, 2005, p.2)

Soares (2013) acrescenta, ainda, que depois de passados alguns anos, ou seja, em mais precisamente em 1909, as fotografias a bordo de aeronaves passaram a ser utilizadas enquanto ferramentas de espionagem durante a primeira e segunda guerras mundiais. Como visto, houve uma importante evolução em relação ao emprego de técnicas de uso do sensoriamento remoto enquanto ferramenta para captação de imagens da superfície terrestre a longas distâncias.

Um importante momento no contexto da história do Sensoriamento Remoto se deu com o lançamento do primeiro satélite artificial da Terra, o Sputinik I (Figura 2a), em 4 de outubro de 1957, pela então antiga União Soviética. Posteriormente, em fevereiro de 1958, os Estados Unidos colocou em órbita da Terra o Explorer I (Figura 2b). Passados dois anos, de modo mais específico em 12 de abril de 1961, a primeira viagem espacial foi realizada por Iuri Alekseievitch Gagarin (um cosmonauta e piloto da Força Aérea Soviética), a bordo da nave espacial Vostok I (Figura 2c).

De acordo com Soares (2013) todas as imagens captadas por máquinas fotográficas nos eventos acima mencionados eram em preto e branco e só podiam ser reveladas quando da chegada das naves em solo terrestre. A figura 2 ilustrada a seguir não só traz em seu bojo a imagem dos modelos dos satélites Sputinik I e Explorer I como também da nave Vostok I.

Figura 2 –Satélite Sputinik1 (a); Satélite Explorer I (b); Nave Vostok I (c)

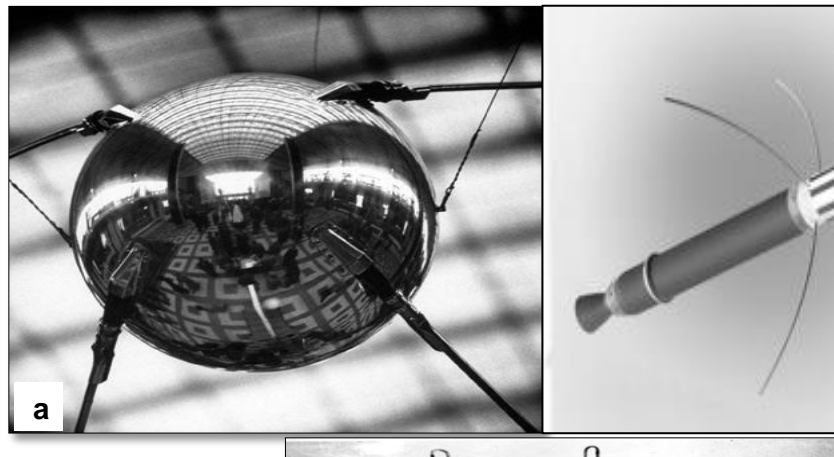

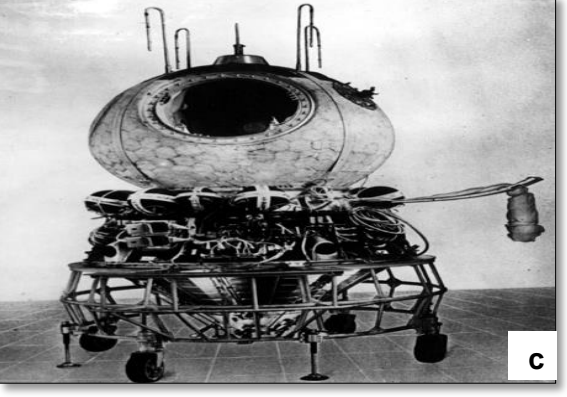

Fonte: Fuller (2013); Nasa (2016); Vostok (2013)

**b**

Com o propósito de obter imagens de forma imediata, os cientistas da época começaram a desenvolver imagens digitais, as quais eram processadas por meio de computadores e encaminhadas através de ondas eletromagnéticas. As câmeras multiespectrais (com filmes pancromáticos nas cores vermelha, verde e infravermelha), foi outro tipo de equipamento amplamente utilizado em tempos de outrora quando da captação de imagens a longas distâncias.

Os equipamentos para captação das imagens acima mencionados não só foram testados em balões como também em aviões e satélites, bem como junto à nave Apolo 11, a qual foi tripulada pelos astronautas Edwin Aldin, Michael Collins e Neil Armstrong, chegando esta em solo lunar em 20 de julho de 1969, conforme alega Soares (2013). O autor em referencia faz uma importante ressalva ao destacar que por conta do processo de cobertura do terreno ter sido efetivado na forma de varredura linear e não por meio de um mecanismo de tomada instantânea de área, em quadro, como é feito com câmeras fotográficas, tais equipamentos foram denominados como sensores imageadores. Por tal razão, tudo o que foi produzido por estes sensores passaram a ser reconhecidos como imagem, visando à diferenciação de seu processo de aquisição, das tão conhecidas e tradicionais fotos aéreas. Outra relevante diferença dos sensores imageadores, foi a possibilidade de captar múltiplas imagens da superfície terrestre de forma simultânea.

A perfeita harmonia entre as tecnologias dos satélites artificiais e os sensores imageadores foi um passo de fundamental importância para o desenvolvimento tecnológico a serviço do levantamento dos recursos naturais da terra, pois foi justamente por meio destes que muitos territórios passaram a ser demarcados.

Quando do exame dos aportes teóricos de Florenzano (2011) foi possível perceber que o sensoriamento remoto é fruto de um esforço multidisciplinar, fruto este que se alicerça em significativos avanços ocorridos em diferentes áreas do conhecimento, a exemplo da matemática, física, química, biologia, ciências da terra e da computação. Partindo desse pressuposto, pode-se inferir que especialistas em diferentes áreas do conhecimento são justamente os responsáveis não só pelos relevantes avanços, mas também aplicabilidades das mais diferenciadas técnicas de sensoriamento remoto.

Dissertadas estas considerações Novo (2010) explica que o termo sensoriamento remoto surgiu pela primeira vez na literatura cientifica em 1960 a partir dos estudos publicados por Evelyn L. Pruit e colaboradores. Para os supracitados autores, o SR estava relacionado à ideia de obtenção de informações sem que houvesse a necessidade de contato físico com os objetos.

Ao comungar com parte do entendimento acima dissertado alegam que:

Sensoriamento remoto, termo cunhado no início dos anos de 1960 por Evelyn L. Pruit e colaboradores, é uma das mais bem sucedidas tecnologias de coleta automática de dados para o levantamento e monitoração dos recursos terrestres em escala global.

(MENEZES, 2012, p.11)

Antes de serem aqui pontuados alguns dos mais recentes conceitos de Sensoriamento Remoto extraídos das literaturas consultadas, é de relevante importância esclarecer que o Instituto Nacional de Pesquisas Espaciais – INPE foi criado no Brasil no início da década de 1970. Tal instituto foi decisivo para colocar o Brasil em uma posição de destaque no tocante aos maiores usuários do Sensoriamento Remoto em nível mundial, segundo Soares (2013).

Ao examinar diversos trabalhos científicos (a exemplo dos elencados nas referências deste estudo) foi possível perceber a existência de uma diversidade de definições vinculadas ao termo em discussão, no entanto, nada impede ao pesquisador de aqui serem pontuadas algumas destas.

Define sensoriamento remoto como sendo:

A utilização conjunta de sensores, equipamentos para transmissão e processamento de dados, sendo estes equipamentos colocados em aeronaves, espaçonaves, ou outras plataformas, com o objetivo de estudar eventos, fenômenos e processos que ocorrem na superfície do planeta Terra a partir do registro e da análise das interações entre a radiação eletromagnética e as substâncias que o compõe em suas mais diversas manifestações.

(NOVO, 2010, p.8)

Outra definição é extraída dos estudos de outro autor quando assim leciona em relação a este termo:

> A tecnologia que permite obter imagens e outros tipos de dados – da superfície terrestre, por meio da captação e o registro da energia refletida ou emitida pela superfície. O termo sensoriamento refere-se à obtenção de dados por meio de sensores instalados em plataformas terrestres, aéreas (balões e aeronaves) e orbitais (satélites artificiais). O termo remoto, que significa distante, é utilizado porque a obtenção é feita a distância, ou seja, sem o contato físico entre o sensor e objetos da superfície terrestre.

(FLORENZANO, 2011, p.8)

Por sua vez, alega que:

O sensoriamento remoto clássico, aquele com base quase que exclusivamente em imagens obtidas por câmeras instaladas em plataformas aéreas e orbitais, pode ser definido como a ciência ou a arte de se obter informações sobre um determinado objeto, área ou fenômeno, por meio de dados coletados por um equipamento (sistema sensor) que não entra em contato com o alvo.

(MOLINET, 2015, p.18)

Das definições acima colacionadas extrai-se o entendimento de que sensoriamento remoto nada mais é que um termo empregado para descrever a tecnologia que propicia o estudo de características específicas de um dado objeto sem que seja necessário um contato direto com o mesmo, conforme ilustra a figura 3.

Na figura 3 é possível observar que o Sol ilumina a superfície da terra enquanto fonte de energia. A energia proveniente do mesmo, refletida pela superfície em direção ao sensor, passa a ser captada e, portanto, registrada por este último. Ao analisar de forma minuciosa a imagem da figura em discussão é possível perceber que em sua trajetória a energia percorre a atmosfera, a qual acaba interferindo na energia final registrada pelo sensor. É bem verdade que quanto maior for a distância e interferências (a exemplo da presença de nuvens) entre o sensor e a superfície terrestre maiores poderão ser as dificuldades em relação à transmissão dos dados para a estação receptora.

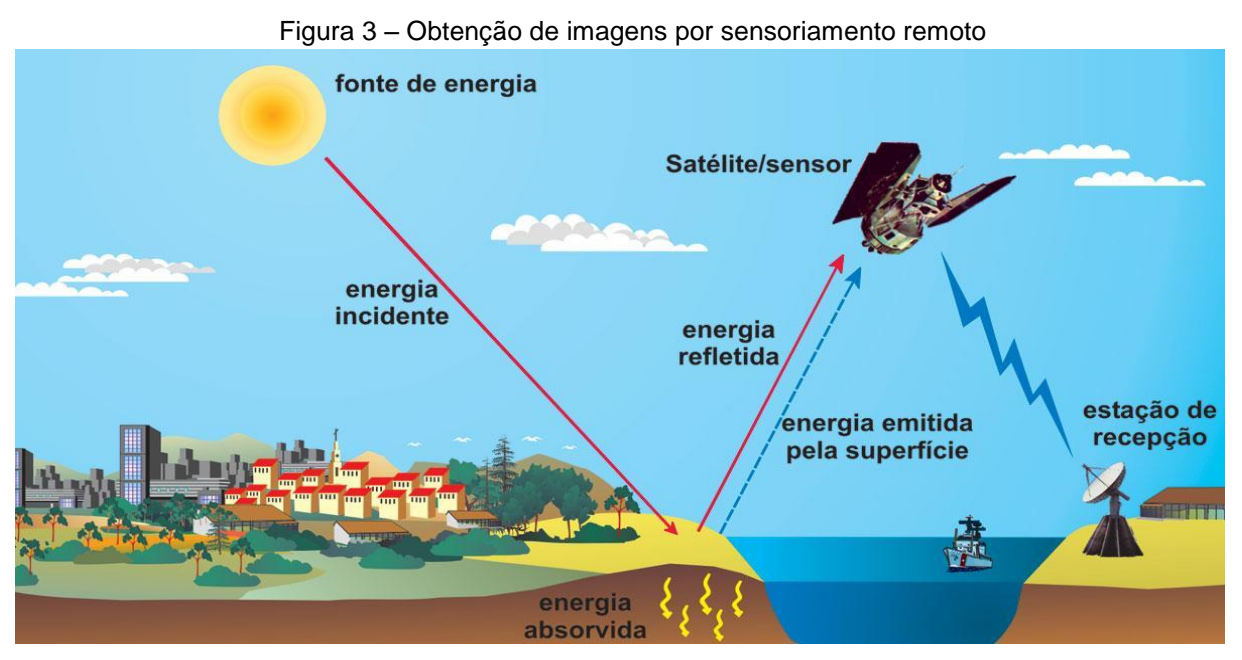

Fonte: Florenzano (2011, p. 9)

## **2.1.2 Apontamento das Fontes de Energia Usadas em Sensoriamento Remoto**

Autores como Abreu e Coutinho (2014) alegam que da mesma forma que qualquer que venha a ser a atividade realizada pelos indivíduos, a aquisição de dados por meio de sensoriamento remoto necessita do uso de energia. A energia em que os sensores remotos operam pode advir de duas fontes distintas, sendo elas a natural e a artificial. A luz solar é um exemplo claro de fonte de energia natural, assim comoo calor emitido pela superfície da Terra. No que diz respeito às fontes artificiais, cita-se aqui como exemplo o *Flash* utilizado em câmeras fotográficas, bem como o sinal produzido por um radar.

Florenzano (2011) explica que a energia utilizada em sensoriamento remoto está relacionada à radiação eletromagnética, a qual se propala em forma de ondas eletromagnéticas com a **velocidade** da luz (300.000 Km por segundo). A medição desta energia é realizada por meio de duas diferentes formas, sendo elas em **frequência** (em unidades de hetz-Hz) e seus múltiplos, citando a título de exemplo quilohertz e megahertz; e **comprimento de onda-1** (em unidades de metro). A frequência da onda está vinculada ao número de vezes em que a onda se repete por unidade de tempo. A figura 4 ilustrada a seguir sinaliza que quanto maior for o número, maior será por consequência a frequência, da mesma forma que quanto menor for o número, menor será a frequência da onda.

O autor acima mencionado revela, ainda, que o comprimento de onda referese à distância entre dois picos de ondas de forma sucessivas: quanto maior for a distância, maior será por consequência o comprimento, assim como, quanto menor a distância, menor será o comprimento da onda (Figura 4).

Ao corroborar com o mesmo posicionamento de Florenzano (2011), eis o que Liu (2015) declara em relação às fontes de energias utilizadas em sensoriamento remoto:

> A energia eletromagnética possui as três propriedades, incluindo comprimento da onda (λ), frequência (v) e amplitude (A). O comprimento da onda é a distância de um pico da onda ao outro. A frequência é mensurada pelo número de onda que passam porum ponto fixo em um segundo. A unidade da frequência é definida como hertz (Hz).

(LIU, 2015, p.26)

Diante do exposto, pode-se afirmar que a frequência da onda é diretamente proporcional à velocidade de sua propagação assim como é inversamente proporcional ao comprimento da onda. Vale esclarecer que o **Espectro Eletromagnético** está relacionado à distribuição da radiação eletromagnética, por meio de regiões, não só de acordo com o comprimento, mas também a frequência (Figura 4). Observe que o espectro eletromagnético envolve desde curtos comprimentos de onda, a exemplo dos raios cósmicos e os raios gama (y), de alta frequência a até longos comprimentos de onda como as de radio ou mesmo TV, de baixa frequência. Florenzano (2011) chama a atenção para o fato de que na região do espectro visível, o olho dos indivíduos percebe a energia (luz) eletromagnética, sendo capaz de distinguir de forma perfeita as cores do violeta ao vermelho, da mesma forma que tantas outras.

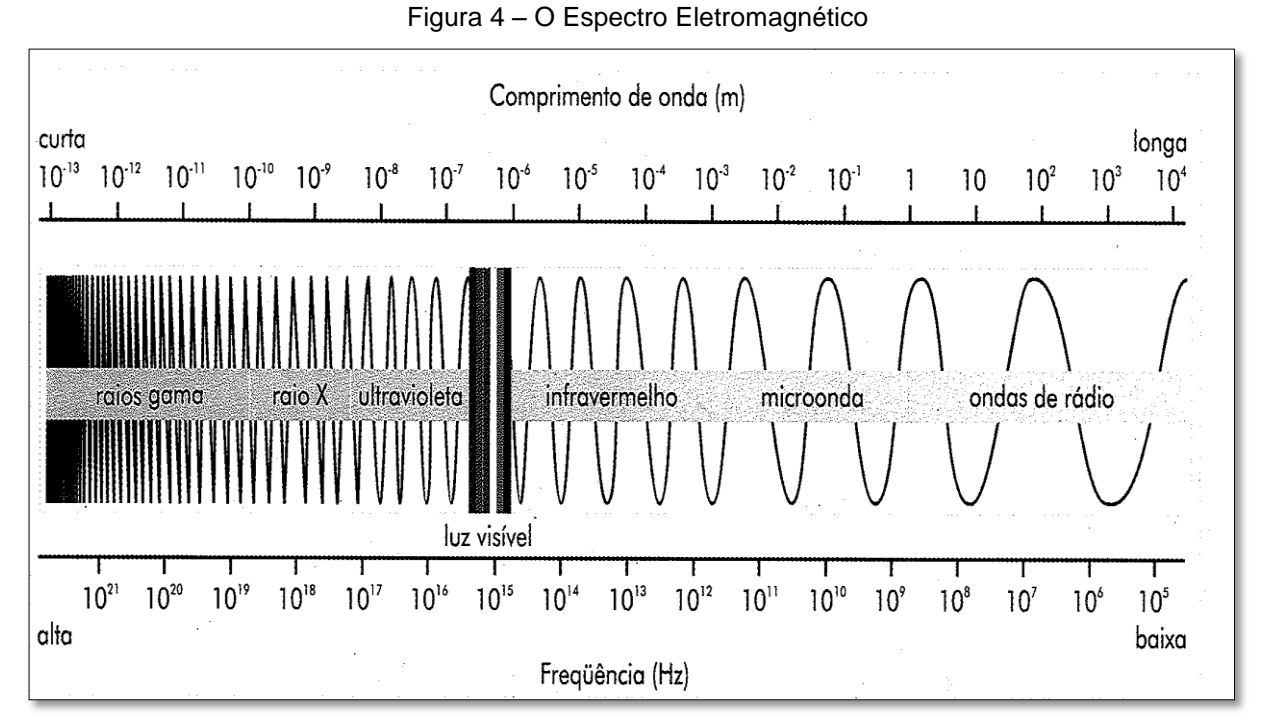

Fonte: Florenzano (2011, p.11)

Já tendo o conhecimento de quais são as fontes de energia utilizadas em sensoriamento remoto, apresentar-se-á na seção subsequente a esta o que são sensores remotos e quais os tipos disponibilizados nos dias hodiernos.

#### **2.1.3 Sensores Remotos**

Ao examinar os estudos de autores como Calijuri e Cunha (2012) e Florenzano (2011) foi possível perceber que os sensores remotos nada mais são que equipamentos que realizam a captação e registro da energia refletida, ou mesmo emitida, por elementos específicos da superfície terrestre. Florenzano (2011) leciona que na atualidade aqueles que necessitam fazer uso deste tipo de técnica têm a sua disposição os sensores portáteis e os instalados em plataformas como as terrestres, aéreas (balões, helicópteros, aviões e drone) e orbitais (satélites artificiais). Câmeras fotográficas e de vídeo, da mesma forma que os sistemas de varredura (escâneres), radiômetros e radares, são também exemplos clássicos de sensores.

É oportuno esclarecer que existem sensores que realizam a captação de informações em diferentes regiões do espectro. Nesta perspectiva Marques *et al*.(2009) alegam que a coleta de informações de uma ou mais regiões do espectro (sensor multiespectral) irá depender tão somente de seu respectivo tipo. Ressalta-se que o olho humano é um sensor natural que somente enxerga a luz ou mesmo energia visível. Diferentemente dos sensores naturais, no caso dos artificiais é possível obter informações de regiões de energia sem que seja necessária a visualização a olho humano.

Da mesma forma que as câmeras fotográficas, as de vídeo fazem a captação de energia da região do visível e infravermelho próximo. No caso específico das câmeras fotográficas, o filme passa a funcionar como sensor, pois é por meio dele que a energia advinda de uma área ou mesmo objeto é captada e registrada. Florenzano (2011) revela que "o sensor eletrônico multiespectral TM, do satélite Landsat5, refere-se, enquanto exemplo, a um sistema de varredura que coleta informações em diferentes faixas espectrais (três da região do visível e quatro da região do infravermelho)".

O autor acima mencionado destaca que por produzirem uma fonte de energia própria na região de micro-ondas, os sensores do tipo radar tanto podem captar como também registrar imagens diurnas e noturnas em qualquer que seja a condição meteorológica (o que inclui aqueles dias em que o tempo esteja nublado ou mesmo em dias chuvosos). No que diz respeito a sua fonte de energia, os sensores podem ser classificados em dois grandes grupos: ativos e passivos. O primeiro são aqueles que produzem a sua própria radiação, a exemplo do radar. O segundo é aquele que faz a coleta de informações da energia solar refletida ou mesmo a energia emitida por meio alvos na superfície terrestre, a exemplo dos sistemas fotográficos (CALIJURI, CUNHA, 2012, p. 362).

# **2.2 PROCESSAMENTO DIGITAL DE IMAGEM – PDI: NOCÕES GERAIS**

## **2.2.1 Considerações Preliminares**

Antes de discorrer maiores esclarecimentos acerca da temática do processamento digital de imagem é importante fazer compreender que a imagem refere-se a uma representação visual de um determinado tipo de objeto. Cabe salientar que o recurso visual em discussão vem sendo amplamente utilizado desde os primórdios das civilizações, pois os povos antigos já faziam uso da imagem para expressar fatos históricos, a exemplo das pinturas rupestres.

Por sua vez, vem confirmar o acima exposto ao declarar que:

Imagens criadas pelo homem são tão antigas quanto à própria humanidade. Mãos marcadas na rocha ou na argila, as chamadas mãos em negativo, criadas soprando-se uma nuvem de pó colorido sobre a mão apoiada em pedra lisa, estão presentes em diversos sítios arqueológicos e são consideradas as imagens mais antigas produzidas pelo homem. Animais pintados em fundos de cavernas — quando se supõe que viviam na parte da frente destes locais, onde foram encontrados esqueletos, armas e ferramentas — correspondem a um período posterior. Cavalos, touros, bisontes tornaram famosas as cavernas de Lascaux, na França, e Altamira, na Espanha. Se as nossas pinturas rupestres na serra da Capivara, no Piauí, e na caverna da Pedra Pintada, no Pará, têm cerca de 10 a 12 mil anos, aquelas registradas na Europa, como as recentemente descobertas na cidade de Vilhonneur, na França, podem chegar a 25 mil anos.O fato é que as imagens nos acompanham desde pelo menos o Paleolítico.

(NOVAES, 2008, p.4)

Parte do entendimento aqui dissertado é também corroborado por Souza (2006) ao declarar que diversos estudiosos do tema em discussão e filósofos definiram imagem como algo empregado para representar um determinado tipo de coisa, o que requer, enquanto parâmetros para sua devida exposição, a seleção de uma dada realidade, os elementos que a representam, bem como as estruturas internas para que se organizem.

Para Balan (2009, p.1), a imagem nada mais é que a representação de "uma cena por meio da reflexão da luz em uma dada área enquadrada e adquirida por meio de dispositivos sensíveis a luz‖.

Diante das definições de imagem aqui elencadas é possível perceber que os autores acima descritos não apresentam uma ideia unanime em relação ao conceito de imagem, pois existem aqueles que a definem como sendo a representação visual de um tipo de objeto, enquanto que outros afirmam que tal verbete está relacionado à representação de uma cena, fato que levou o pesquisador a extrair o entendimento de que a imagem tanto pode ser definida como sendo a representação visual de uma cena ou mesmo um objeto.

No que diz respeito à imagem digital, Morgan (2008) leciona que a mesma tanto pode ser monocromática quanto colorida, de modo que sua classificação se dá conforme a sua quantidade de bits. Eis o que o autor em epígrafe descreve em relação a este tipo de classificação.

> **Compostas por um (1) bit:** Suportam somente duas (2) tonalidades de cores, o preto e o branco, sendo que o preto é representado pelo valor zero (0) e o branco pelo valor um (1), pertencente à classe das imagens monocromáticas, denominadas imagens binárias. **Compostas por oito (8) bits:** Suportam até 256 tonalidades de cores, representadas pelo branco, preto, cinza, cinza claro e cinza escuro, cujos valores variam de 0 a 255, também pertencem à classe monocromática, são chamadas de imagens em tons de cinza. **Compostas por vinte e quatro ou trinta e dois (24/32) bits:** Suportam até 16 milhões de tonalidades de cores, formadas pela combinação das três cores básicas vermelho, verde e azul, pertencente à classe das coloridas (MORGAN, 2008, p. 20).

Do texto acima colacionado é possível observar que a quantidade de bits está relacionada ao número de tonalidade de cores que uma imagem pode possuir. Sendo assim, pode-se inferir que quanto maior for o número de bits, maior poderá ser a distribuição de cores em uma dada imagem. É importante fazer conhecer que toda e qualquer imagem digital é constituída por pontos em formato quadrado (Figura 5), pontos estes que recebem a nomenclatura de *pixel*. Collaro e Collaro (2014) destacam que o *pixel* é um termo advindo do inglês *Picture element*, o que significa elemento de imagem.

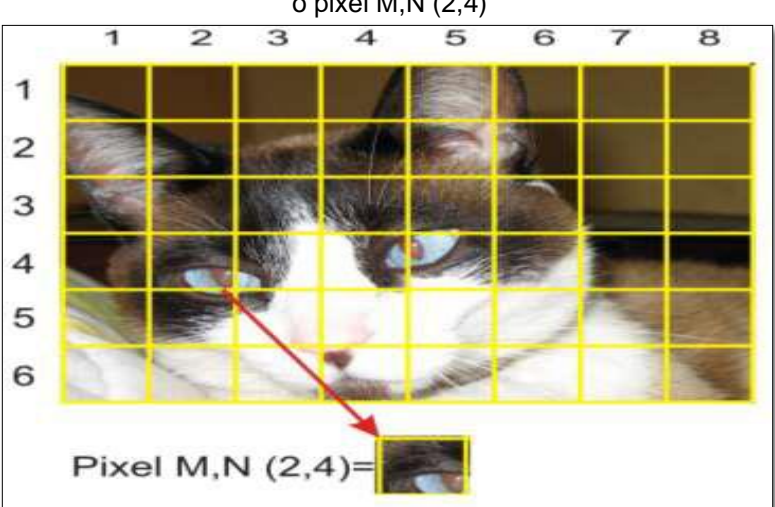

Figura 5 – Composição do pixel na imagem com destaque para o pixel M,N (2,4)

Fonte: Balan (2009, p.5)

Autores como Laurega (2006) e Gattas (2007) apontam em seus estudos que a quantidade de *pixels* inseridas em uma imagem revela o tamanho da mesma. Nesta perspectiva, Balan (2009) chama a atenção para o fato de que "o tamanho do arquivo digital não se refere apenas a quantidade de detalhe visível, ou seja, a resolução espacial, mas também ao número de cores presentes, a profundidade de cor‖. Sendo assim, pode-se afirmar que quanto maior for à quantidade de *pixels* de uma determinada imagem, maior será por consequência, não só a quantidade de cores como também a qualidade de detalhes perceptível da mesma. Sob o ponto de vista matemático, a imagem é reconhecida como sendo:

> Uma função bidimensional f(x,y) onde x e y são coordenadas planas, e a amplitude de f em qualquer par de coordenadas (x,y) é chamada de intensidade ou nível cinza da imagem no referido ponto. Quando (x,y) e a amplitude de f fazem parte de um conjunto de valores finitos ou discretos, a imagem é chamada de imagem digital. Quando varrida linha a linha, é denominada de raster. Como a luz é uma forma de energia f (x,y) deve ser positiva e finita.

Gonzalez e Woods (2010) lecionam que o Processamento Digital de Imagem – PDI refere-se a um procedimento de manipulação de uma imagem em específico, procedimento este que é realizado com o auxílio de um computador, "de modo que a entrada e saída do processo sejam imagens" (ABREU, 2010, p. 19).

O PDI tem como escopo alterar o aspecto visual de uma ou mais imagens, a fim de conferir características que venham atender as necessidades daqueles que as observam. De modo bem simplificado pode-se dizer que se trata de um exame digital das imagens, exame este que envolve em seu contexto o emprego de técnicas distintas de manipulação numérica das informações, as quais são incorporadas nas imagens digitais.

Quando da análise dos estudos de Nascimento e Abreu (2012) foi possível identificar o processamento digital de imagem pode se dividido em três etapas distintas, sendo elas: pré-processamento de imagens, realce de imagens e análise de imagem, conforme esquema ilustrado na figura 6 a seguir para melhor entendimento.

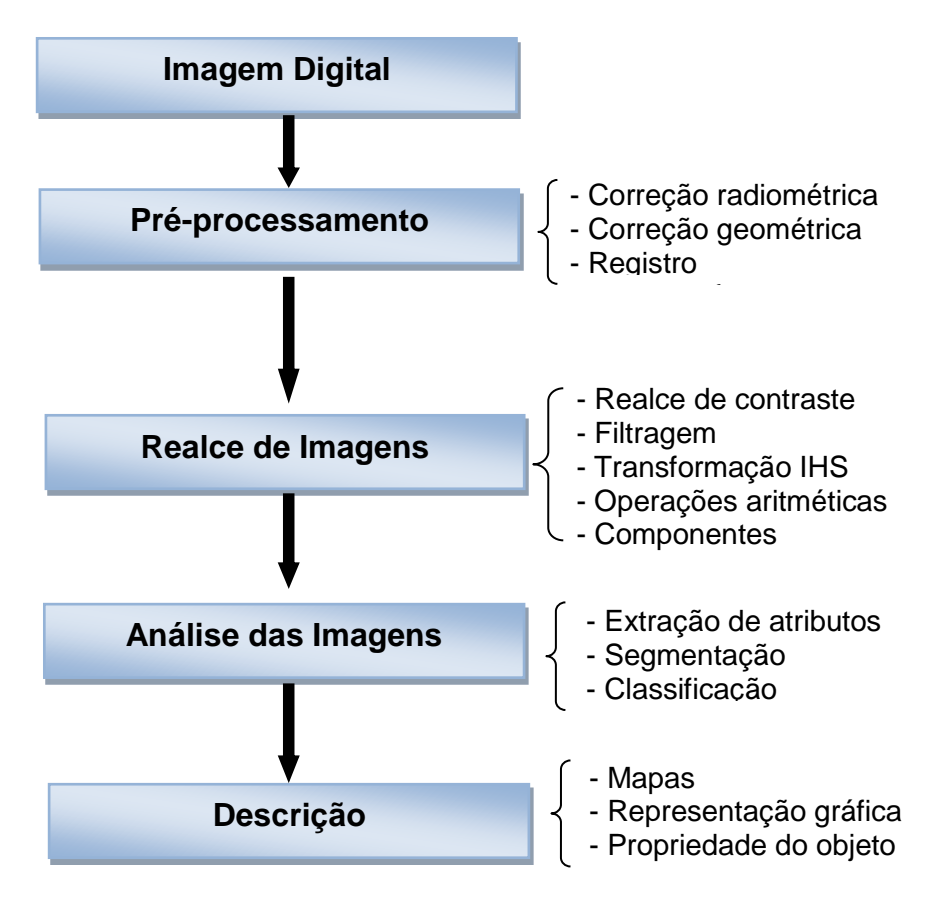

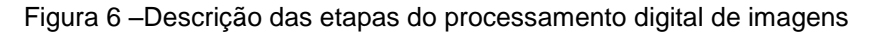

Fonte: Nascimento e Abreu (2012, p. 20)

Autores como Florenzado (2011), Nascimento e Abreu (2012) explicam que o pré-processamento de imagens está relacionado ao tratamento preliminar dos dados brutos para calibração radiométrica da imagem, atenuação dos efeitos da atmosfera, remoção de ruídos e correção de distorções atmosféricas, o que se dá por meio de georreferenciamento e reamostragem.

Nascimento e Abreu (2012) salientam, por sua vez, que de um modo geral a correção geométrica está vinculada a três diferentes etapas, sendo elas a de transformação geométrica, mapeamento inverso e reamostragem. Dissertados estes esclarecimentos pode-se dizer de modo bem simplificado que o pré-processamento de imagem tem como objetivo central melhorar a qualidade das imagens, algo que pode ser observado por meio da imagem ilustrada na figura 7 a seguir.

Figura 7 – Emprego da técnica de pré-processamento de imagem: a – imagem bruta – corrompida e apresentando ruído gaussiano, b) imagem onde já foi realizado o procedimento de filtragem mediana para remoção de ruídos, c) imagem final, após aplicação de um filtro passa-altas visando o realce dos contornos da imagem.

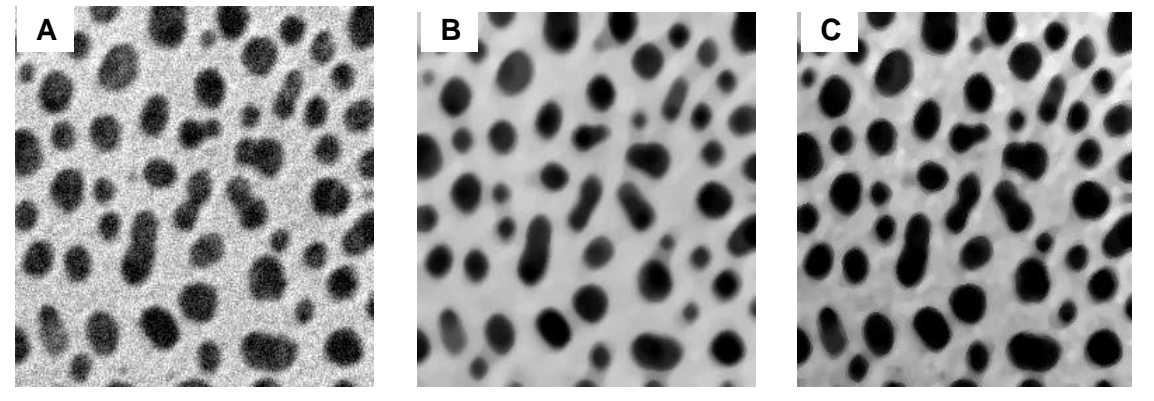

Fonte: Esquef et al. (2003, p.4)

Como o próprio termo já fala por si só, a técnica de realce da imagem tem como escopo alterar ou mesmo realçar, por meio de funções matemáticas, "os níveis cinza ou os valores digitais de uma imagem, facilitando a análise do foto intérprete e enfatizar alguma característica de interesse para aplicação específica" (FIGUEIREDO, 2005 *apud* NASCIMENTO; ABREU, 2012, p. 20).

A etapa de análise de imagens está relacionada à retirada de informações das mesmas para assim ser inserida a segmentação e classificação, conforme lecionam Nascimento e Abreu (2012). Estes mesmo autores assinalam que enquanto a segmentação tem como objetivo a fragmentação de uma região, em unidades homogêneas, de modo a levar em consideração algumas de suas características específicas, a exemplo do nível de cinza dos pixels. A classificação tem como objetivo central a "categorização da cobertura da terra distinguindo as composições de diferentes materiais superficiais, sendo uma segmentação específica de reconhecimento de padrões" (NASCIMENTO; ABREU, 2012, p.22).

#### **2.2.2 Matrizes em Computação Gráfica**

Azevedo e Conci (2003) explicam que todas as transformações geométricas podem ser representadas em formato de equações. No entanto, os autores pontuam que o maior problema neste sentido se dá porque a manipulação dos objetos gráficos envolvem de um modo geral muitas operações de aritmética simples. Ainda segundo o autor, as matrizes são amplamente adotadas nas supracitadas manipulações pelo simples fato de não só serem compreendidas e usadas de maneira mais fácil quando comparada as equações algébricas, fato que vem justificar as razões que levam os programadores e engenheiros a fazer uso extensivo das mesmas.

Vetores e matrizes são bem similares com o modelo organizacional da memória dos computadores (ASCENIO, 2012). Suas respectivas representações se alinham de forma direta com estas estruturas, o que não contribui do sentido de facilitar as atividades desenvolvidas pelos programadores, como também propicia uma maior velocidade em aplicações como jogos e realidade virtual. É justamente em razão disso que os computadores com facilidades vetoriais vêm sendo amplamente utilizados ao longo dos últimos anos em aplicações de computação gráfica.

Azevedo e Conci (2003, p. 33) fazem uma importante ressalva em seus estudos ao lecionar que em função do padrão de coordenadas usualmente empregados para "representação de pontos no plano  $(x,y)$  e no espaço tridimensional (x,y,z), pode ser conveniente manipular esses pontos por matrizes quadradas de 2x2 ou 3x3 elementos‖. Os supracitados autores salientam, ainda, que é justamente por meio de matrizes e de sua respectiva multiplicação que é possível representar todas as transformações lineares não só 2D como também 3D. Diversas mudanças podem ser adaptadas de modo a resultar em uma única matriz, a qual passa a ser reconhecida como matriz de transformação, conforme alegam os autores acima mencionados.

#### **2.2.3 Pontos, Vetores e Matrizes**

Diante de um sistema de coordenadas cartesianas, não só é possível definir pontos, mas também objetos em tal sistema através de suas respectivas coordenadas. Seja nos espaços bidimensionais ou mesmo nos objetos planos, duas coordenadas passam a caracterizar um ponto. Nesta perspectiva, Azevedo e Conci (2003) revelam que tanto em objetos tridimensionais quanto em pontos no espaço, são necessárias três coordenadas para assim definir o seu posicionamento. Sendo assim, pode-se inferir que diante de um sistema de coordenadas, cada ponto pode ser agregado às suas coordenadas no sistema. Visando um melhor entendimento em relação ao aqui dissertado, Azevedo e Conci (2003) trazem em seus estudos o exemplo aqui apresentado.

$$
A = [2,3] = \binom{2}{3} \text{ e } B = [1,1] = \binom{1}{1}
$$

A combinação adotada é que ao definir um ponto, adota-se a sua distância em relação a cada um dos eixos do sistema de coordenadas. Tais representações também recebem a nomenclatura de vetores de linhas, ou vetores de colunas, respectivamente. São também reconhecidos como arranjos (arrays) ou matrizes. Assim, o autor acima descrito pontua que a forma mais simples de matriz é o vetor de linha com dois ou mais elementos alinhados lado a lado e envolvidos por colchetes, a título de exemplo se pode citar o vetor bidimensional [x y] ou vetor tridimensional [x y z]. Vale esclarecer que os elementos separados por espaços ou mesmo vírgulas não dependem uns dos outros, de modo que os colchetes passam a limitar os elementos do vetor. Ressalta-se que mesmo diante do exposto, cada elemento do vetor irá sempre seguir a mesma direção do sistema de coordenadas preestabelecido.

Azevedo e Conci (2003) trazem no corpo do texto de seus estudos que os vetores ou matrizes não são limitados a dois ou três elementos, citando o autor como exemplo [1, 2, - 3], representando este um vetor de linha de dimensão 3 e sinaliza uma matriz de 3 x 3 elementos. É oportuno esclarecer que este tipo de matriz é amplamente reconhecido como matriz quadrada.

$$
\begin{pmatrix}\n1 & 2 & 1 \\
0 & 1 & 2 \\
0 & 0 & 2\n\end{pmatrix}
$$
 Matrix de 3 x 3

Outros exemplos citados pelo autor acima descrito são os representados pelas matrizes 2 x 3, ou seja, com duas linhas e três colunas; ou 3 x 3 (com três linhas e três colunas), podendo estas assim serrem respectivamente representadas:

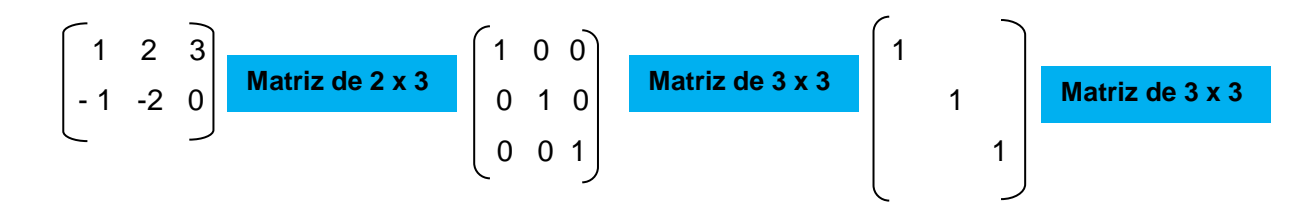

Autores como Gujarati e Porter (2011) assinalam que matrizes quadradas (como as expostas nos exemplos acima) que apresentam números diferentes de zero em sua diagonal são chamadas de matrizes diagonais. Já as matrizes que apresentam todos os seus elementos iguais a 1, como a acima ilustrada, são reconhecidas de modo especial como matrizes de identidade ou unidade. São também consideradas como especiais "as matrizes nulas ou zero que, como os vetores nulos ou zeros, têm todos os elementos com valor zero. Podem existir matrizes zero de qualquer tamanho. Algumas vezes (como acima) deixa-se também representar os valores zero" (AZEVEDO; CONCI, 2003, p. 34).

# **2.2.4 Os Sistemas de Coordenadas e as Transformações que Ocorrem entre Tais Sistemas**

Azevedo e Conci (2003) alegam que para descrever os objetos em um sistema de coordenadas (a título de exemplo o 2 D), pode-se fazer uso de diferentes sistemas desta natureza. O sistema de coordenadas tem como escopo servir como norteador em termos não só de medidas de tamanho, mas também de posição dos objetos dentro de nossa área de trabalho. A figura 8 ilustrada a seguir apresenta três distintos sistemas de coordenadas, sendo eles os de coordenadas esféricas, polares

e cilíndricas. O sistema de coordenadas polares (no centro da imagem da figura 8) é aquele que cujas coordenadas são apresentadas por raio e ângulo: (r,0). No exemplo de coordenadas abaixo ilustrado, o qual se encontra alinhado à esquerda (coordenadas esféricas), as coordenadas são representadas por raio e dois ângulos. No sistema de coordenadas exposto à direita, o cilíndrico, as coordenadas são representadas por raio, ângulo e um comprimento. É oportuno esclarecer que ambos sistemas das extremidades são 3D, conforme alegam os autores acima referenciados.

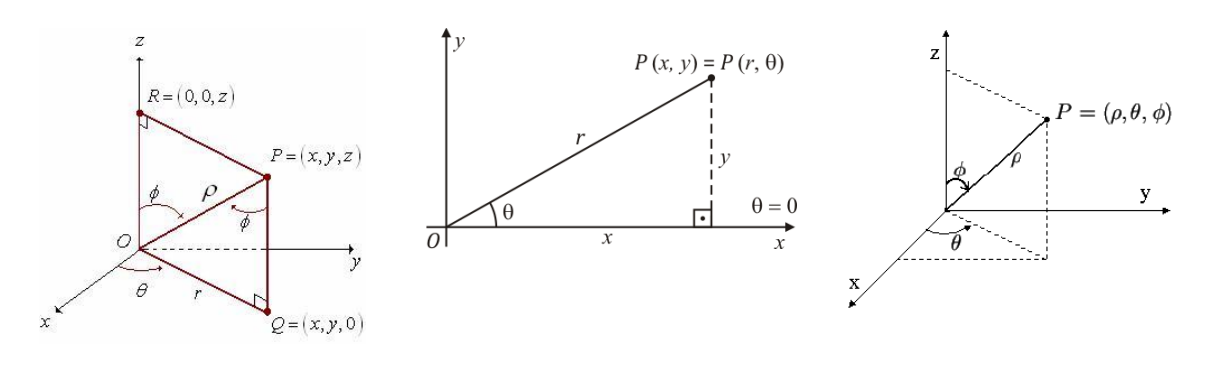

Figura 8 - Diferentes tipos de sistemas de coordenadas

Coordenadas Esféricas Coordenadas Polares Coordenadas Cilíndricas

Se por ventura um sistema de coordenadas cartesianas vier a ser utilizado para uma finalidade em específico, o mesmo passa a ser reconhecido como Sistema de Referência. Neste sentido, Azevedo e Conci (2003) chamam a atenção para o fato de que ao definirmos um sistema de coordenadas de referência, se faz necessário especificar, de modo especial, dois aspectos principais, sendo eles: a unidade de referência básica e os limites extremos dos valores aceitos para descrever os objetos. Cumpre salientar que alguns sistemas, a exemplo dos postos em destaque no esquema ilustrado na figura 9, recebem uma nomenclatura especial, sendo estes os Sistemas de Referência do Universo (SRU); Sistema de Referência do Objeto (SRO); Sistema de Referência Normalizado (SRN); e Sistema de Referência do Dispositivo (SRD). Cumpre esclarecer que não serão discorridos maiores esclarecimentos a respeito de cada um dos sistemas aqui apresentados, tendo em vista que os mesmos não fazem parte dos objetivos propostos para este estudo, os mesmos foram tão somente aqui descritos para efeito de conhecimento.

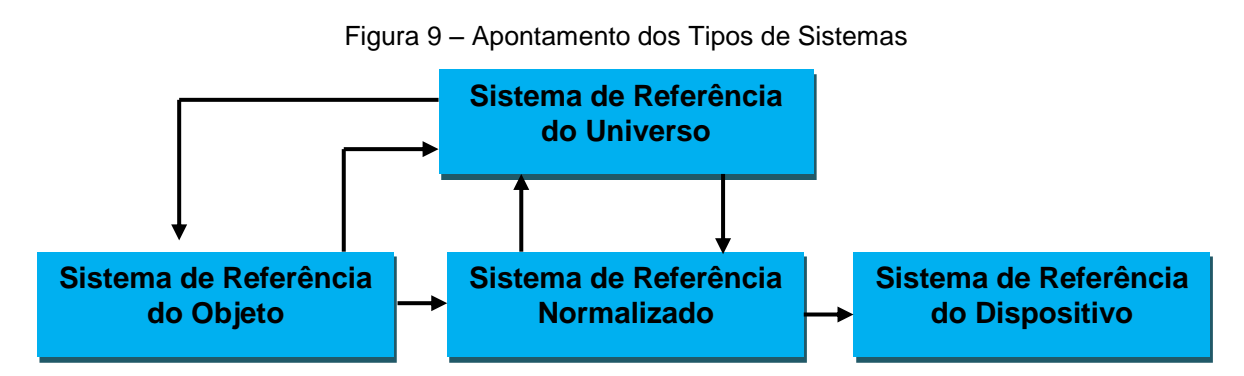

Fonte: Adaptado de Azevedo e Conci (2003, p. 37).

No que diz respeito às transformações entre sistemas de coordenadas, Azevedo e Conci (2003) sinalizam que de modo frequente as aplicações gráficas necessitam de transformações quando da descrição de objetos de um sistema de coordenadas para outro. Na grande maioria dos casos, o objeto é apresentado em um sistema de coordenadas não cartesiano (assim como as coordenadas pontuadas na figura 8) e necessita ser transformado em um sistema de coordenadas cartesianas. "Em aplicações de animação e modelagem, objetos individuais são definidos em seu próprio Sistema de coordenadas, e as coordenadas locais devem ser transformadas para posicionar os objetos no sistema de coordenadas global da cena‖ (ZEVEDO; CONCI, 2003, p. 38).

## **2.2.5 Transformação de Escala**

Escalonar está relacionado à alteração das dimensões vinculadas à escala. A figura 10 a seguir nos traz um claro exemplo deste tipo de transformação. Para alterar o tamanho de uma imagem definida por um conjunto de pontos é necessário multiplicar os valores de suas respectivas coordenadas por um fator específico de escala, conforme alegam Azevedo e Conci (2003). A transformação de um objeto por uma operação nada mais é do que efetivar tal operação em todos os pontos que envolve um dado objeto. No caso ora apresentado pelos supracitados autores cada um dos vetores de suas coordenadas são multiplicados por fatores de escala. Tais fatores de escala em 2 D podem, a título de exemplo, ser  $S_x e S_y$ :

$$
x' = x \cdot S_x \quad y' = y \cdot S_y
$$

A operação acima descrita pode ser representada na forma matricial:

$$
\begin{bmatrix} x & y \end{bmatrix} \begin{bmatrix} Sx & 0 \\ 0 & Sy \end{bmatrix}
$$

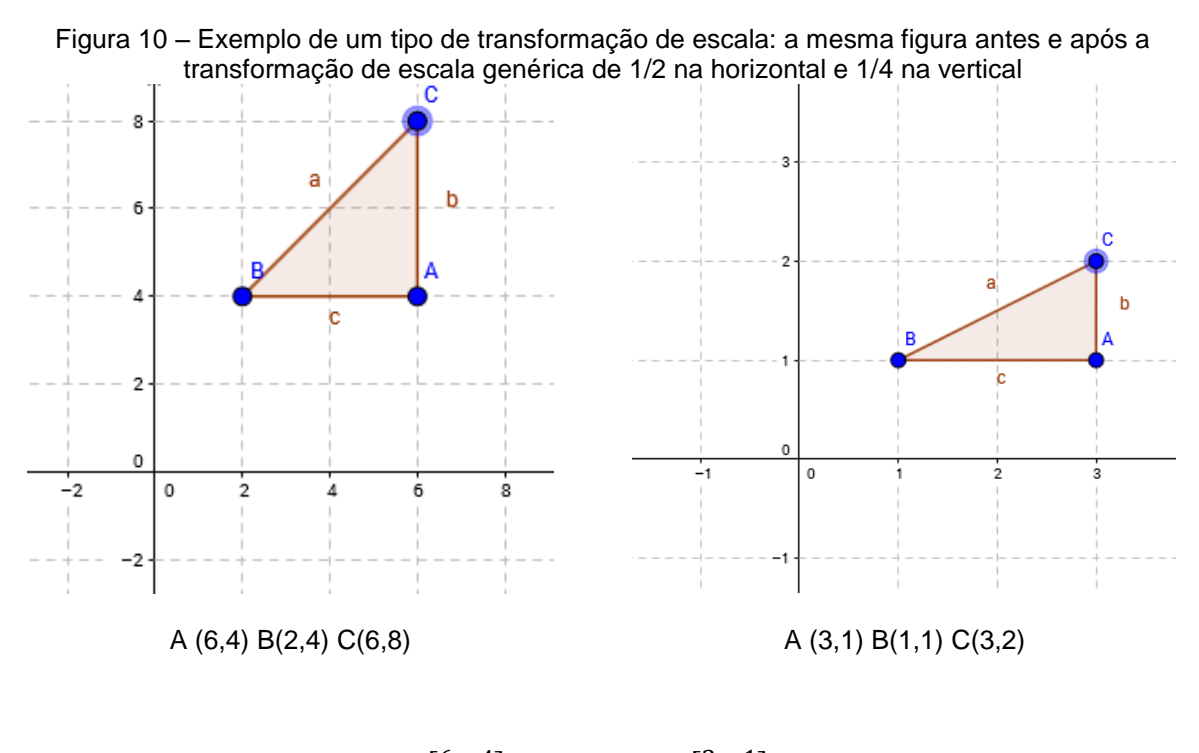

$$
\begin{bmatrix} 6 & 4 \\ 2 & 4 \\ 6 & 8 \end{bmatrix} \cdot \begin{bmatrix} 1/2 & 0 \\ 0 & 1/4 \end{bmatrix} = \begin{bmatrix} 3 & 1 \\ 1 & 1 \\ 3 & 2 \end{bmatrix}
$$

## **2.2.6 Transformação de Rotação**

O verbete rotação tem sua origem no verbo rotar, o qual significa em outras palavras girar. Visando definir este giro ou mesmo rotação, se faz necessário a indicação de um ângulo, o qual sinalizará o quão grande poderá vir a ser o giro, em um determinado ponto C, o qual aqui receberá a denominação de centro, em volta do qual o movimento virá a ser realizado.

Quando do exame dos aportes teóricos de Stormowski (2008) foi possível identificar que para que a rotação possa ser não só inteiramente definida, mas também caracterizada é necessário que haja a indicação do ângulo não só de giro como também o centro da rotação. Ao ser definido o centro da rotação, é fácil perceber que este é na verdade o único ponto que, quando empregada a transformação, não terá o seu lugar modificado. Em função disto este ponto costuma ser denominado como ponto fixo de rotação.

Assim, são elementos da rotação: centro O e ângulo de giro  $\theta$ .

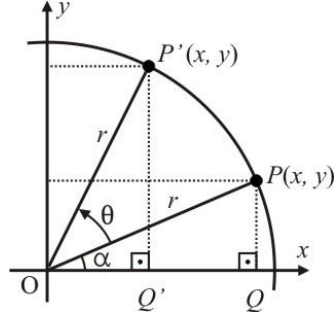

Figura 11 – Exemplo de um tipo de transformação de rotação

Fonte: <http://obaricentrodamente.blogspot.com.br/2011/06/matrizes-de-rotacao-no-r2.html> Acessado em 06/03/2017

### **2.2.7 Transformação de Reflexão**

O próprio termo já contribui por si só em relação ao entendimento a respeito deste tipo de transformação. A transformação por reflexão se dá em torno de um eixo ou mesmo espelhamento, o qual tende a produzir um novo objeto. É como se um objeto anterior passasse a ser visto como reproduzido por um espelho, alinhado no eixo, de modo que é justamente em torno deste que se faz o espelhamento. A figura 12 apresenta um exemplo de reflexão de um objeto em torno do eixo x.

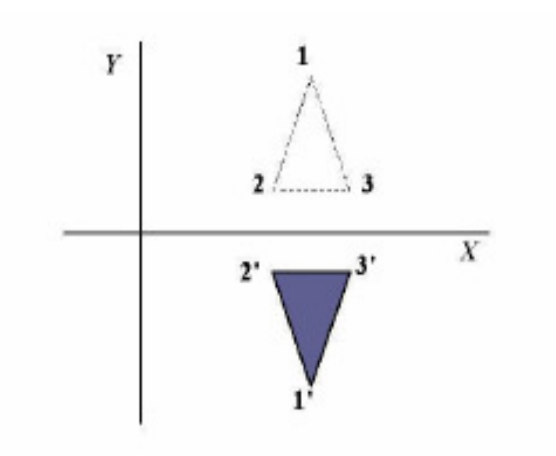

Figura 12 - reflexão de um objeto em torno do eixo x.

Fonte: Nakano e Cunha (2007, p. 9).

## **2.2.8 Transformação de Cisalhamento**

A transformação de cisalhamento (*Shearing* ou *Skew*) é aquela que desencadeia uma distorção no formato de um objeto, podendo tal distorção ser em uma ou em ambas coordenadas, conforme lecionam Nakano e Cunha (2007). Uma distorção na direção x, em coordenadas do tipo homogêneas fica na seguinte forma:  $T(xp, yp, 1) = (xp + shx^* yp, yp, 1)$ . Em formato matricial, tem-se que:

$$
P' = Sh(x_{ref}) P
$$
, onde M =  $\begin{bmatrix} -1 & Shx & 0 \\ 0 & -1 & 0 \\ 0 & 0 & 1 \end{bmatrix}$ 

# **2.3 O PROCESSAMENTO DIGITAL DE IMAGENS E AS OPERAÇÕES COM MATRIZES COM O EMPREGO DO SOFTWARE MATLAB**

#### **2.3.1 Noções Introdutórias**

Ao analisar diversos trabalhos científicos foi possível perceber que o avanço dos processos tecnológicos vem fazendo com que os docentes não só de matemática, mas também de tantas outras disciplinas repensem a forma pela qual os seus conhecimentos estão sendo transmitidos aos seus discentes em uma era em que os mesmos estão, a cada dia que se passa, cada vez mais ligados nas tecnologias hodiernas, ficando assim, mais tempo em redes sociais do que estudando matemática, por achar que tal disciplina não só é chata, mas também descontextualizada e, portanto, desnecessária para sua vida.

Faz uma importante ressalva neste sentido ao declarar que:

O uso da informática tem adquirido importância cada vez maior no dia a dia, nos mais diversos setores. Esta presença crescente do computador e de outros recursos em diversas atividades de nossas vidas e, consequentemente na escola, nos remete a diversas questões, como por exemplo, a possibilidade de utilização do computador no desenvolvimento do processo de ensino-aprendizagem. A utilização das chamadas Tecnologias da Informação e Comunicação (TIC) tem sido um tema presente em diversos debates, considerando suas potencialidades e limitações no contexto atual de nossas escolas.

(SANTOS, 2016, p.2)
Os Parâmetros Curriculares Nacionais – PCN's (1998, p. 140) se alinham ao mesmo entendimento estabelecido por Santos (2016) ao sinalizar em seu texto que ―a tecnologia deve servir para enriquecer o ambiente educacional, propiciando a construção de conhecimentos por meio de uma atuação ativa, crítica e criativa por parte de alunos e professores".

Assim, surgiu a motivação do pesquisador em realizar um estudo ressaltando a importância da adoção da ferramenta de processamento digital de imagens no processo de ensino-aprendizagem de matrizes com o emprego do software MatLab por entender que a inserção da ferramenta em comento propicia o aumento do interesse dos alunos pelos conteúdos de matemática em sala de aula. *Cumpre salientar que o software em comento é pago, todavia, os professores podem fazer uso de um software gratuito como o Scilab, o qual foi desenvolvido em 1993 por um grupo de pesquisadores do Institute National de Recherche em Informatique (INRIA) e École Nationale des ponts et Chaussées, situados na França*. Por ser como já dito um software livre, o Scilab pode ser baixado livremente, via internet, através do sítio eletrônico www.scilab.org, onde são apresentadas diversas considerações a respeito deste último software.

#### **2.3.2 MatLab: Breves Noções**

Autores como Chapra *et al*. (2016) e Siqueira (2015) explicam que o MatLab, também conhecido pelo termo MATrix LABoratory é um software pago desenvolvido pela MatWorks. Trata-se de uma ferramenta tecnológica que ao longo dos últimos anos vem sendo amplamente utilizada não só no meio acadêmico (seja no campo de ensino ou mesmo pesquisa, além de tantos outros) como também no meio profissional (no desenvolvimento de produtos, na investigação para resolução de problemas complexos, entre outros fins), conforme alega Dornelles Filho (2016).

Segundo Siqueira (2015), o software em destaque foi criado por Cleve Moler no final da década de 1970, enquanto era presidente do departamento de ciências da computação da Universidade do Novo México. Nesta perspectiva, autores como Sadiku*et al.* (2014) lecionam que assim como o Macintosh, o Unix e Windows são os principais sistemas operacionais em que este tipo de software está disponível.

É oportuno esclarecer que o MatLab disponibiliza ao usuário um ambiente conveniente para realização de diferentes tipos de cálculos, de modo particular, aqueles relacionados à manipulação de matrizes. O software em referência opera de forma interativa, realizando os comandos do usuário um a um, seguindo justamente a sequência da forma pela qual eles vão sendo inseridos (CHAPRA *et al*., 2016).

Por tratar-se de um software de alto nível, cujas principais características estão voltadas a realização de cálculos numéricos, o que inclui segundo Chapra *et al*. (2016) aritmética de vetores e matrizes, inversão de matrizes e análise de autovalores/autovetores, polinomias complexas, cálculos estatísticos, exibição gráfica, projeto de sistemas de controle e ajuste de modelos de processos aos dados de teste, o Matlab possibilita a realização de cálculos numéricos de forma bem simplificada quando comparado a outras linguagens tradicionais de programação, a exemplo da Basic ou C e Fortan (FARIA, 2010).

Quando da análise dos estudos de Marchetto (2016) foi possível perceber que o ambiente de trabalho do software em referência pode ser utilizado de forma facilitada (Figura 1), tendo em vista que os comandos do mesmo se assemelham com a forma pela qual os indivíduos escrevem as expressões algébricas, fato também confirmado por Sadiku *et al.* (2014, p. 587) ao declarar que "como o Matlab utiliza matrizes como seus blocos fundamentais, expressões matemáticas envolvendo matrizes podem ser escritas simplesmente como se escreve no papel".

Figura 13 – Imagem da Janela principal do MatLab

1) Janela de comandos; 2) Histórico de comandos (permite o comando digitado ser realizado novamente com um duplo clique); 3) Workspace (local onde todas as variáveis criadas ficam armazenadas); 4) pasta atual; 5) barra de menus; 6) barra de ferramentas; 7) botões de comando da janela.

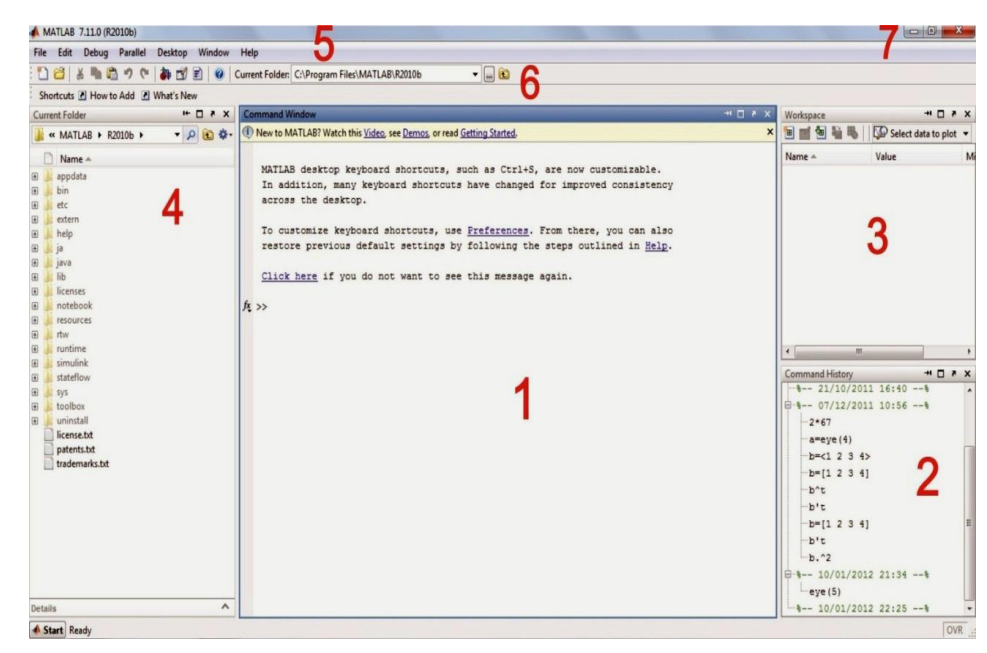

Ao corroborar com parte das informações até aqui dissertadas, definem MatLab como sendo:

> Um software de alto desempenho destinado a fazer cálculos com matrizes ou científico, podendo funcionar como uma calculadora ou como uma linguagem de programação científica. Entretanto, os comandos do MATLAB são mais próximos da forma como escrevemos expressões algébricas, tornando mais simples o seu uso.

> > (COSTA, 2016, p.9)

Ao ser adotado por engenheiros de projeto de controle logo após o seu surgimento, o MatLab rapidamente passou a ser utilizado em outras áreas do conhecimento, a exemplo da matemática, em especial no processo de ensino aprendizagem que envolve matrizes, álgebra linear e análise numérica, conforme alega Marchetto (2016).

Filipiak (2012) explica que este tipo de software possui "uma família de aplicativos específicos (Toolboxes), o que são coleções de funções" utilizadas para solucionar determinados problemas, tais como otimização, manipulação algébrica, redes neurais, processamento de sinais, simulação de sistemas dinâmicos, entre outros.

Marchetto (2016) faz uma importante ressalva em seus estudos ao declarar que o Toolbox de processamento de imagens empregado por meio do MatLab leva em consideração as imagens como matrizes de dados, os quais estão, de forma usual, vinculados a um mapa de cores. Eis aqui algumas considerações que o supracitado autor traz em seus estudos neste sentido:

> Existem quatro tipos de imagens que podem ser trabalhadas: indexadas, de intensidade, de RGB e binárias. Para se construir uma imagem indexada é necessário requerer duas matrizes, a matriz (X) contém um valor numérico que é um índice para uma segunda matriz formada pelas quantidades de cores R(Red – Vermelho) G(Green – Verde) B(Blue – Azul) para o pixel correspondente. As de intensidade são formadas por matrizes de dados cujos valores representam as intensidades em cada ponto. As imagens RGB são compostas por três matrizes separadas para cada cor R, G e B, normalizadas. As binárias são aquelas na qual há apenas dois valores possíveis para cada pixel7, é feito um arranjo lógico de zeros e uns. O número "0" indica cor preta e o número "1", indica cor branca

(MARCHETTO, 2016, p. 122).

# **LAYOUT**

Pode-se dizer que o MATLAB possui cinco janelas principais. Duas nas quais o usuário trabalha: Command Window e Editor. E três que mostram dados importantes: Command History Window, Workspace e Figure. A seguir, uma descrição detalhada de cada janela.

## **Command Window**

É a janela dos cálculos e da programação. Nesta janela, são inseridos os dados, que são interpretados pelo programa, e então os resultados são retornados. Caso o usuário queira, esta janela também mostra o desenvolvimento dos cálculos realizados, mostrando os valores de cada variável, após terem sido executadas as ações referentes a elas.

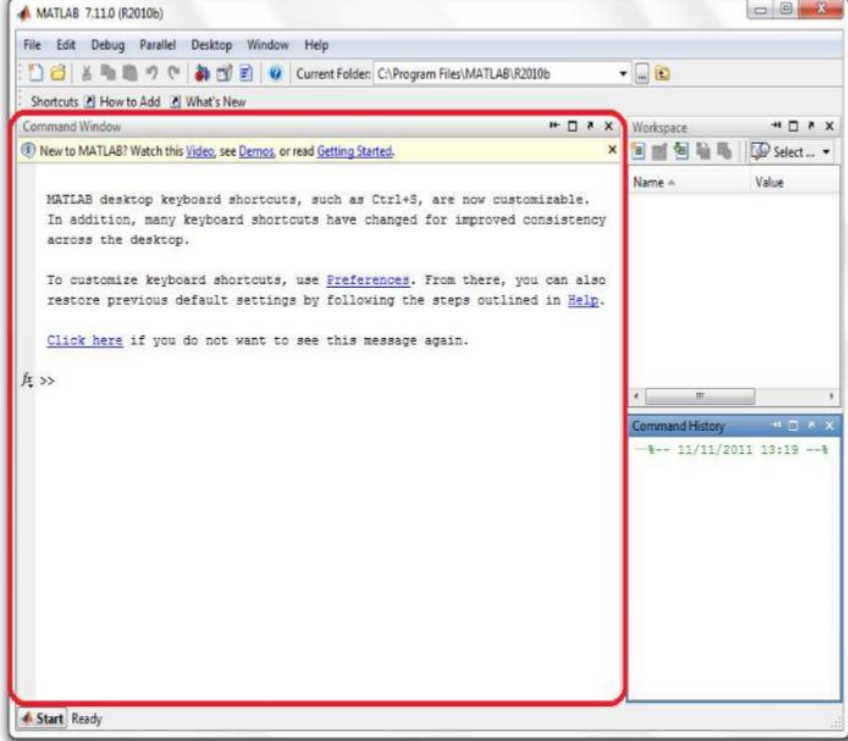

Figura 14 – Exemplo de janela do Command Window

### **Editor**

É a janela onde são criados códigos que podem ser salvos como arquivos do MATLAB. É a janela mais utilizada, uma vez que nela podem ser digitados códigos completos para só depois serem rodados na Command Window. Além disso, com o modo Debug, que será explicado mais adiante, pode-se rodar o código linha por linha, para ver todos os passos realizados pelo programa.

| File                                       | Edit |              |     |                  |                      |              | Text Go Cell Tools Debug Desktop Window               |                                    |  | Help                           |  |        | $x \times$ |
|--------------------------------------------|------|--------------|-----|------------------|----------------------|--------------|-------------------------------------------------------|------------------------------------|--|--------------------------------|--|--------|------------|
|                                            |      |              | A6  |                  | 5                    | $C^{\alpha}$ | $\rightarrow \mathbb{Z}$ .                            |                                    |  | <b>尚 中 中 包 D - 日 和 唱 看 鄙 珊</b> |  | $\psi$ | " □        |
|                                            | 增幅   |              | 1.0 |                  | $+$                  | 1.1          | $\mathbbmss{K}$                                       | $\frac{95}{26}$ $\frac{95}{26}$ 0. |  | Run calc_area.m (F5)           |  |        |            |
| 1                                          |      | ł.           |     |                  |                      |              | Este è um arquivo m que calcula a área de um circulo, |                                    |  |                                |  |        |            |
| $\overline{2}$                             |      | $\mathbf{r}$ |     |                  |                      |              | e imprime o resultado                                 |                                    |  |                                |  |        |            |
| $\overline{3}$<br>$\overline{\phantom{m}}$ |      |              |     | $radius = 2.5$ ; |                      |              |                                                       |                                    |  |                                |  |        |            |
| $4 -$                                      |      |              |     |                  | $area = pi * 2.5^2;$ |              |                                                       |                                    |  |                                |  |        |            |
| $5 -$                                      |      |              |     |                  |                      |              | string = ['A área do circulo é ' num2str(area)];      |                                    |  |                                |  |        |            |
| $6 -$                                      |      |              |     | disp(string);    |                      |              |                                                       |                                    |  |                                |  |        |            |
|                                            |      |              |     |                  |                      |              |                                                       |                                    |  |                                |  |        |            |
|                                            |      |              |     |                  |                      |              |                                                       |                                    |  |                                |  |        |            |
|                                            |      |              |     |                  |                      |              |                                                       |                                    |  |                                |  |        |            |
|                                            |      |              |     |                  |                      |              |                                                       |                                    |  |                                |  |        |            |
|                                            |      |              |     |                  |                      |              |                                                       |                                    |  |                                |  |        |            |
|                                            |      |              |     |                  |                      |              |                                                       |                                    |  |                                |  |        |            |
|                                            |      |              |     |                  |                      |              |                                                       |                                    |  |                                |  |        |            |
|                                            |      |              |     |                  |                      |              |                                                       |                                    |  |                                |  |        |            |
|                                            |      |              |     |                  |                      |              |                                                       |                                    |  |                                |  |        |            |
|                                            |      |              |     |                  |                      |              |                                                       |                                    |  |                                |  |        |            |
|                                            |      |              |     |                  |                      |              |                                                       |                                    |  |                                |  |        |            |
|                                            |      |              |     |                  |                      |              |                                                       |                                    |  |                                |  |        |            |
|                                            |      |              |     |                  |                      |              |                                                       |                                    |  |                                |  |        |            |
|                                            |      |              |     |                  |                      |              |                                                       |                                    |  |                                |  |        |            |
|                                            |      |              |     |                  |                      |              |                                                       |                                    |  |                                |  |        |            |

Figura 15 – Exemplo de janela do Editor

## **Command History Window**

Esta janela mostra todos os comandos inseridos na Command Window recentemente, classificados por ordem cronológica. Ao apertar a seta pra cima do teclado na Command Window, visualizamos os comandos armazenados na Command History Window.

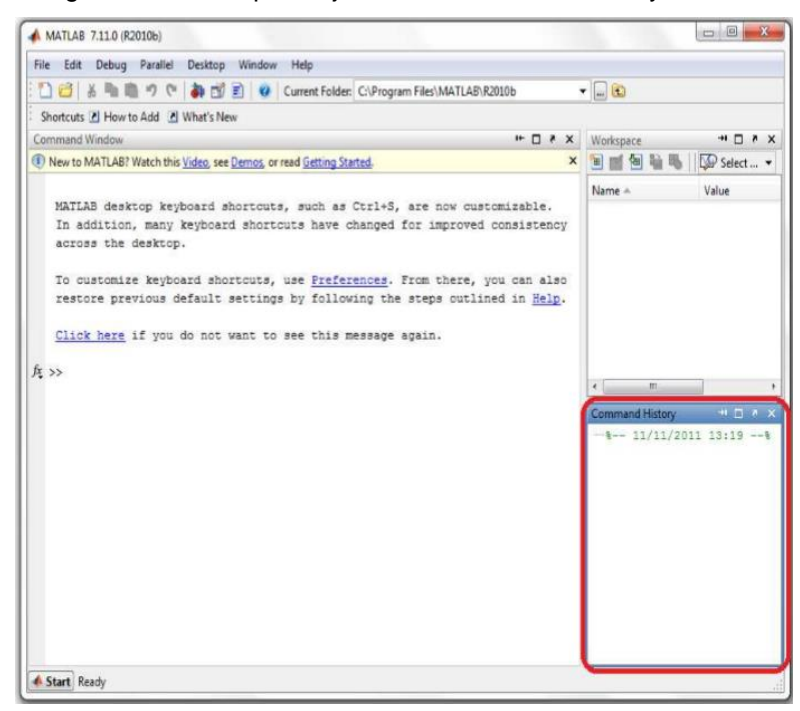

Figura 16 – Exemplo de janela do Command History Window

## **Workspace**

O workspace mostra todas as variáveis utilizadas recentemente e seus respectivos tipos e valores. Com ele, é possível verificar se alguma variável teve seu valor modificado quando o código foi rodado, e assim encontrar eventuais erros na programação.

Figura 17 – Exemplo de janela do Workspace

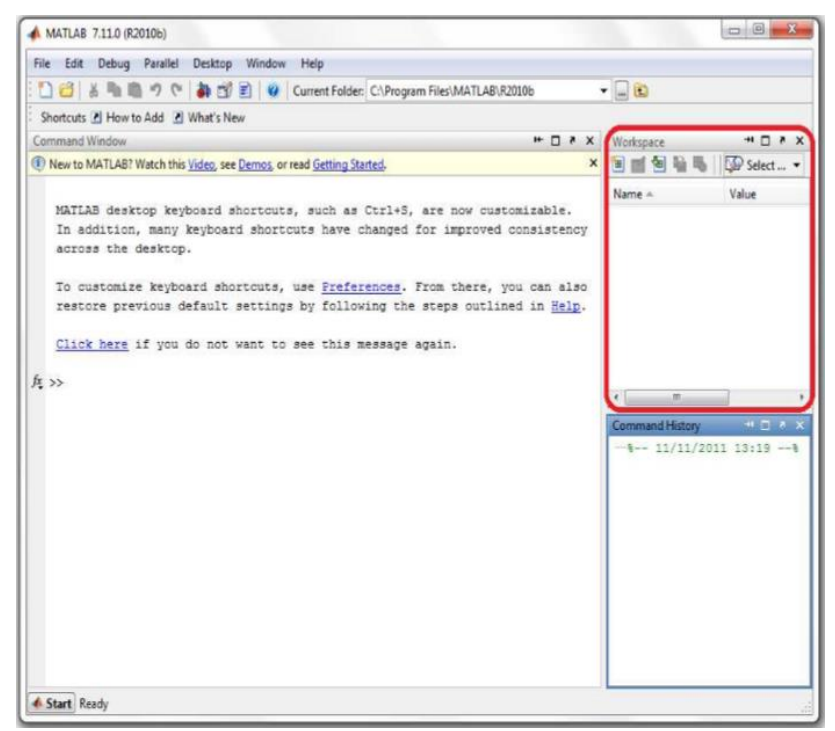

## **Figure Window**

A Figure Window é a janela que exibe gráficos. Estes podem ser criados em duas ou três dimensões. Mais adiante, será explicado como plotar gráficos em duas dimensões.

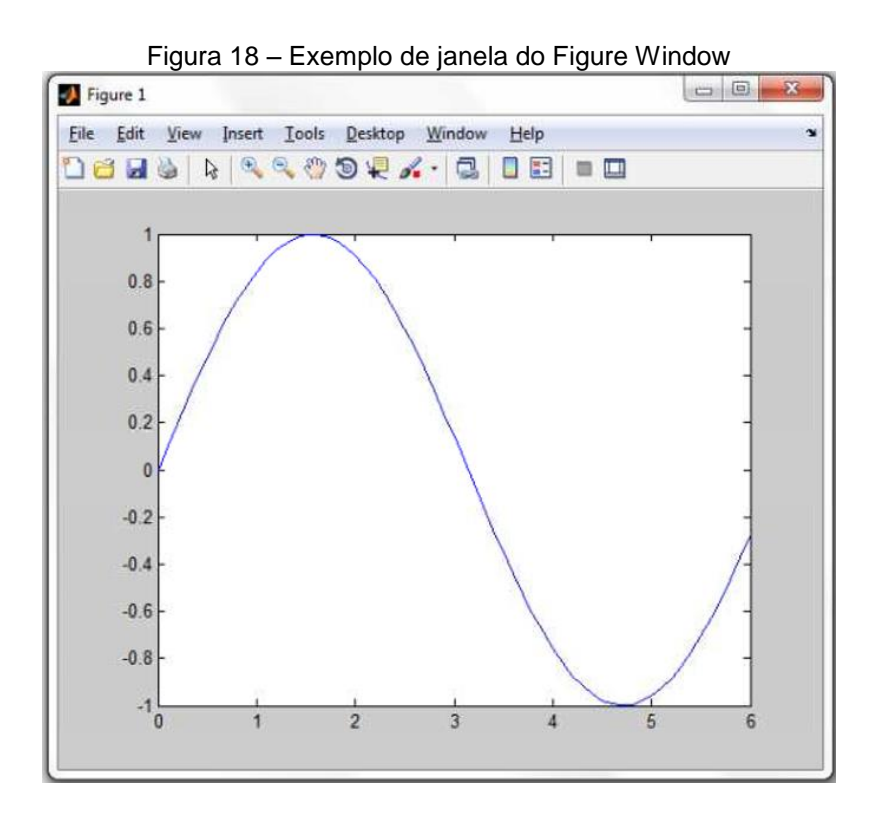

## **Help**

O comando help consiste em uma ferramenta de ajuda sobre todas as funções, comandos e operadores existentes no MATLAB. Para acessar, basta digitar na Command Window:

>>help função/comando/operador

A partir do comando dado, aparecem informações sobre o termo pesquisado. Primeiramente, é fornecida uma definição. Em seguida, são dados exemplos de uso e todas as possibilidades de aplicação, bem como informações sobre tópicos relacionados à pesquisa. A seguir, tem-se um exemplo do comando 'help close'.

Figura 19 – Exemplo de janela do Help

| MATLAB 7.6.0 (R2008a)                                                                | $-6 - 3$                         |
|--------------------------------------------------------------------------------------|----------------------------------|
| File Edit Debug Parallel Desktop Window Help                                         |                                  |
| 1 台 & 马 西 ウ ( あ が ョ ) O Current Directory: CAUsers Public\Documents\Documents\MATLAB | $ \Box$                          |
| Shortcuts (2) How to Add (2) What's New                                              |                                  |
| $+1$ $+$ $\times$<br>Command Window                                                  | $+1$ $-1$ $\times$<br>Workspace  |
| New to MATLAB? Watch this Video, see Damos, or read Getting Started.                 | ■画图轴及■・8. →                      |
| >> help close                                                                        | Name - Value                     |
| CLOSE Close figure.                                                                  |                                  |
| CLOSE (H) closes the window with handle H.                                           |                                  |
| CLOSE, by itself, closes the current figure window.                                  |                                  |
| CLOSE('name') closes the named window.                                               |                                  |
| CLOSE ALL closes all the open figure windows.                                        |                                  |
| CLOSE ALL HIDDEN closes atoles windows as well.                                      |                                  |
| STATUS - CLOSE () returns 1 if the specified windows were closed                     | $\overline{\phantom{a}}$         |
| and 0 otherwise.                                                                     | Command History<br>$H \Box Y$    |
|                                                                                      | $-plot(x, y)$                    |
| See also delete.                                                                     | $=$ subplot $(2, 1, 2)$          |
| Overloaded methods:                                                                  | $-\text{plot}(x, z)$             |
| H5T.close                                                                            | $0.1 - 03/05/13$ 11:39 --1       |
| H55.close                                                                            | $- a = [1 2 3]:$                 |
| H5P.ciose                                                                            | $-b = 14.5$ $61:$                |
| H5G.close                                                                            | $-c=b/a$ :                       |
| H5F.close                                                                            | $d = a + b$ :                    |
| H5D.close                                                                            | $-e1e$                           |
| H5A.close                                                                            | $\theta$ +-- 03/05/13 15:07 -- 1 |
| H5.close                                                                             |                                  |
|                                                                                      | -help close                      |

# **Salvando um arquivo**

É possível salvar um código em um arquivo de texto com extensão ‗.m', utilizando o Editor. Para isso, basta clicar na barra de menu em *File>New>M-File.*  Veja o exemplo abaixo:

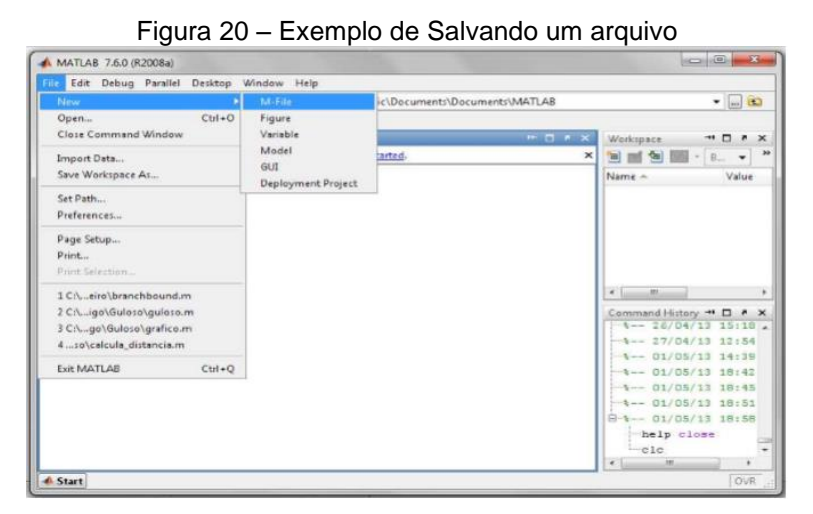

Feito isso, o arquivo será salvo na pasta de destino desejada e as alterações feitas também poderão ser salvas.

## **Executar um arquivo**

Existem duas maneiras de executar um arquivo salvo, a primeira delas é selecionando o que se deseja executar e em seguida clicar em F9 ou na barra de menu em Text>Evaluate Selection.

A segunda opção é pelo nome que foi dado ao arquivo: basta digitá-lo na janela de comando e em seguida apertar Enter, e o arquivo será executado.

## **Criando Dados**

Declarar uma variável no MATLAB é muito simples, basta digitar o nome desejado e o valor a ser atribuído a essa variável. Caso se deseja que a variável ainda não tenha um valor atribuído, basta declará-la como vazio.

Exemplo:

 $>>x=[]$ ;

Não é necessário declarar o tipo de variável, o próprio programa a identifica. Ao declarar uma matriz utiliza-se espaço para separar elementos de uma mesma linha e ponto e vírgula (;) para colunas.

>>nome\_da\_variável=[dados];

Exemplo:

 $>> a=10$ ;

 $\gg$  c=[1 2 3];

No exemplo acima, ao final da linha de código há o ponto e vírgula (;). Tal mecanismo é utilizado caso não seja necessário exibir seu processamento na linha abaixo. A seguir, um exemplo em que o desenvolvimento é mostrado:

>> m=[ 1 5 10; 2 10 30]

Para acessar um elemento de uma matriz, basta digitar o nome da variável seguido dos índices da linha e coluna desejada. Pode-se também acessar todos os elementos de determinada linha ou coluna, como nos exemplos a seguir:

>> matriz1=[ 2 3 6 7; 8 6 4 0; 5 1 3 9]

```
\Rightarrow matriz1(3,:)
ans =5 1 3 9
```
O último elemento de uma linha ou coluna pode ser acessado por um comando especial:

```
>> matriz1(end,2) 
ans =1 
>> matriz1(end,end) 
ans =9 
>> matriz1(3,end) 
ans =9
```
No primeiro caso, o elemento acessado foi o último da segunda coluna. No segundo foi o último da última linha. E no terceiro, foi o último da terceira linha. Para acessar x elementos de uma matriz, utilizam-se dois pontos (:) para indicar entre que intervalo deve-se exibir os elementos. Caso seja necessário exibir todos os elementos de uma linha ou coluna, utilizam-se apenas os dois pontos (:). Exemplo:

```
>> matriz1(1,2:4) 
ans =3 6 7 
\gg matriz1(:,3)
ans =6 
4 
3
```
Há outras formas de inicialização de matrizes, duas delas são apresentadas abaixo:

>>nome\_da\_variável = primeiro:incremento:último

>>nome\_da\_variavel=linspace (primeiro,último,número de elementos)

Exemplos:

>> a=1:2:10

 $a =$ 1 3 5 7 9  $\gg$  b=linspace(2,10,5)

 $b =$ 2 4 6 8 10

# **Operações com escalares**

Todas as operações entre escalares são feitas de forma simples. São realizadas da esquerda para a direita, obedecendo à ordem: potenciação, divisão/m adição/subtração.

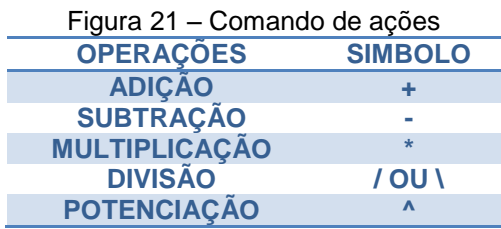

# **Operações com matrizes**

• Entre matrizes: Para realizar operações básicas entre matrizes é necessário estar atento para algumas regras:

- $\checkmark$  Soma e Subtração: matrizes de mesma dimensão;
- $\checkmark$  Multiplicação: linhas da segunda;
- $\checkmark$  Divisão: matrizes com mesmo número de linhas;
- $\checkmark$  Potência: matrizes quadradas.

Exemplos:

>> a=[1 2 3];

 $\Rightarrow$  b=[ 2 4 6];

>> c=a/b

 $c =$ 

0.5000

>> c\*a

 $ans =$ 

0.5000 1.0000 1.5000

 $\Rightarrow$  a= [1 2; 3 4]

 $a =$ 

1 2

3 4

>> a^2

ans =

7 10

15 22

Existem alguns comandos especiais para operações com matrizes. Veja a tabela abaixo:

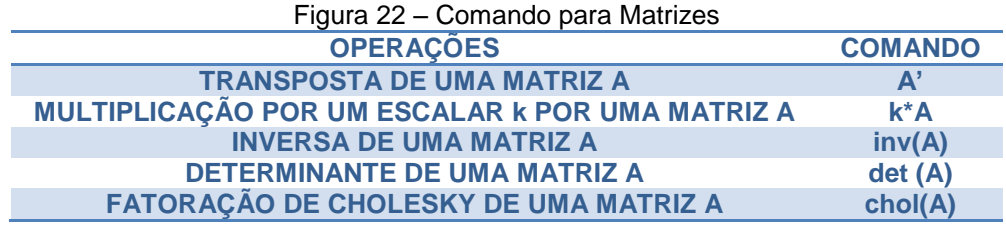

• Elemento a elemento: As operações são feitas elemento a elemento de matrizes quadradas. Para isto, basta colocar o sinal de ponto (.) antes do sinal ração desejada. Exemplo:

 $>>a =$ 1 2 3 4 >> b=[ 5 67; 100 3]  $b =$ 5 67 100 3 >> a.\*b  $ans =$ 5 134 300 12

• Operadores relacionais: Os operadores relacionais são utilizados quando se necessita conhecer algum tipo de relação entre elementos seja de uma matriz, vetor ou escalar. Os dados são retornados em forma de matriz, com 0 para falso e 1 para verdadeiro.

Exemplo:

```
>> d= [12 56 78] 
d =12 56 78 
>> e=[ 2 90 22] 
e =2 90 22 
>> d>e 
ans = 1 0 1
```
• Concatenação de matrizes: A concatenação de matrizes consiste em unir partes de diferentes matrizes em uma nova matriz. Pode-se agrupar horizontalmente (mesmo número de linhas), verticalmente (mesmo número de colunas) ou somente alguns elementos.

Exemplo:

$$
>> A
$$
  
A =  
1 2 3

 $>> B$  $B =$ 3 4 5  $\Rightarrow$  C=[A B] 1 2 3 3 4 5 >> C=[A;B]  $C =$ 1 2 3 3 4 5 >> D=[B(1,1);A(1,2)]  $D=$ 3 2

Esses foram alguns dos comandos básicos do MatLab.

Ao longo dos estudos efetivados foi possível perceber que o processamento de imagens digitais está de forma usual envolvido com procedimentos expressos sob a forma algorítmica. Sendo assim, pode-se afirmar com base na análise efetivada junto aos aportes teóricos de Marchetto (2016) que com exceção das etapas de aquisição e exibição, parcela importante das funções de processamento de imagens pode sim ser implementada por meio de software. O autor mencionado sinaliza, ainda, que para que seja possível a realização do processamento digital de imagens por meio de algoritmos computacionais é de suma importância que os dados estejam disponibilizados na forma digital. Assim, é importante realizar a conversão do formato padrão analógico de representação da imagem para o formato de representação binário, o qual é amplamente utilizado pelos computadores.

# **2.3.3 Escrevendo uma Matriz no MatLab**

Nagle*et al*. (2012) revelam que uma matriz nada mais é que um arranjo retangular de números, os quais são organizados não só em linhas como também em colunas. Os autores em destaque assinalam que uma "matriz de m x n – ou seja, uma matriz com *m* linhas e *n* colunas costuma ser indicada por‖ (NAGLE *et al*. 2016, p. 402):

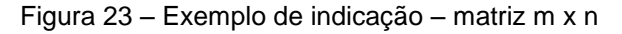

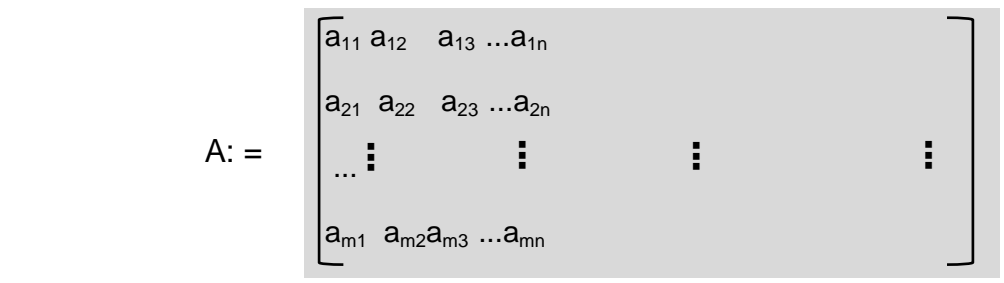

Fonte: Nagle*et al*. (2012, p. 402)

Dissertadas estas considerações preliminares, Silva (2014) alega que não existe qualquer complexidade para escrever uma matriz no software MatLab, tendo em vista que basta tão somente o indivíduo digitar uma letra maiúscula, a qual representará a matriz, logo em seguida o sinal de igualdade e posteriormente abrir um colchete e digitar os elementos que farão parte da primeira linha da matriz, separando os mesmos por um espaço simples. Ao finalizar a digitação dos elementos que fazem parte da primeira linha utiliza-se o ponto e vírgula e, assim, o software entenderá que os próximos valores digitados farão parte da linha subsequente, algo que poderá ser melhor compreendido através do exemplo ilustrado logo a seguir, de modo mais específico na figura 15.

|   |                | » A= $[0 2 1; 3 4 5]$ | $B = [0 1 0; 2 3 4]$ |              |          |  |  |  |
|---|----------------|-----------------------|----------------------|--------------|----------|--|--|--|
|   |                |                       | $B =$                |              |          |  |  |  |
| 0 | $\overline{2}$ | $\overline{1}$        |                      | $\mathbf{1}$ | $\Omega$ |  |  |  |
| 3 |                |                       |                      | 3            |          |  |  |  |
|   |                |                       |                      |              |          |  |  |  |

Figura 24 – Exemplo simplificado de como se escreve uma matriz no MatLab

Fonte: Do Pesquisador (2016)

Findadas as etapas acima pontuadas, os elementos da segunda linha da matriz devem ser digitados do mesmo modo que foram digitados na primeira linha, de modo que ao término o ponto e a vírgula devem ser inseridos. Ainda segundo o supracitado autor, este mesmo processo deve ser efetivado até que todos os elementos da matriz tenham sido digitados, contudo, o autor chama a atenção para o fato de que após o último elemento da última linha a ser digitado não se deve digitar a mesma pontuação das linhas anteriores, mas sim, um colchete de fechamento. Ao ser dado um "enter" ao final de todo o processo aqui descrito o software ilustrará a matriz.

# **2.3.4 Considerações a Respeito da Representação Matricial de uma Imagem Digital**

Marchetto (2016, p. 21) explica que para que uma imagem venha a ser utilizada no MatLab se faz necessário que a mesma esteja salva em uma pasta ―selecionada no subdiretório work do software‖. O autor em epigrafe ressalta que esta imagem deve ser salva em um dos formatos que possam ser compatíveis com o MatLab, valendo citar aqui a título de exemplo destes o "jpg", "gif" e "tif". Nesta seção do estudo será posta em destaque uma imagem extraída do corpo do texto do estudo de Marchetto (2016) para efeito de exemplificação dos comandos sugeridos a cada passo. Cumpre pontuar que a supracitada imagem foi denominada pelo autor em epígrafe como Pontanegra.jpg.

Visando a seleção de uma imagem pré-estabelecida, faz-se o uso dos comandos *imread e imshow*, contudo, o autor acima mencionado recomenda que as variáveis venham sempre a ser zeradas e que as imagens em "janelas de figuras

pré-existentes antes de começar a executar uma sequência de processamento de imagens", sejam fechadas. Para tanto, é importante que sejam adotados os comandos *clear*, o qual realiza o processo de zerar as variáveis e posteriormente o comando *close all*, tendo em vista que este último apaga qualquer que seja o tipo de janela gráfica do ambiente.

Ao digitar na janela de comando do MatLab os dados abaixo elencados é possível obter a imagem ilustrada na figura 16 logo a seguir:

clear;

close all;

Ponta=imread ('Pontanegr.jpg');

imshow (Ponta)

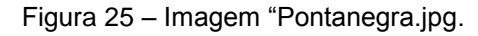

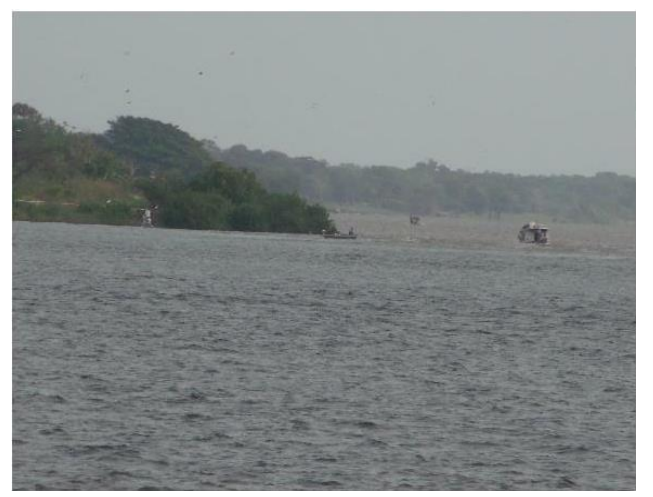

Fonte: Marchetto (2016, p. 22)

Ao digitar o comando *imread*, o mesmo trata de fazer a leitura da imagem ―Pontanegra.jpg‖ e a mesma passa a ser uma informação salva em formato de matriz, a qual foi atribuída à nomenclatura de matriz Ponta.

É bem verdade que este tipo de prática quando implementada em sala de aula tende a despertar no aluno o interesse pela aquisição do conhecimento dos assuntos vinculados a temática das matrizes e a tantos outros tipos de cálculos, quando comparada à forma tecnicista (onde cabe tão somente aos alunos auferir os conhecimentos transmitidos pelo professor, sendo meros receptores de assuntos específicos) pela quais muitos docentes ainda insistem em colocar em prática nos dias hodiernos, momento em que muitos avanços já foram dados junto ao meio acadêmico, sobretudo quando se trata da inserção de ferramentas tecnológicas no processo de ensino-aprendizagem.

Por compreender que o emprego da ferramenta em discussão tende a colaborar com o processo de ensino-aprendizagem dos alunos quando da aquisição de conhecimentos relacionados ao estudo de matrizes e, por perceber que nos dias hodiernos muitos professores ainda permanecem transmitindo os seus conhecimentos de forma mecanizada ou mesmo tecnicista (algo que é justificado Mrchetto (2016) em razão da má preparação dos docentes, ausência de maiores subsídios por parte das instituições de ensino e a peculiar carência de matemática em si), apresentar-se a na seção subsequente a esta duas propostas de aulas que poderão ser colocadas em prática pelos docentes junto aos alunos, no sentido de fazer com que os mesmos se sintam cada vez mais motivados a ir em busca de maiores conhecimentos em relação ao estudo de matrizes com o emprego de uma ferramenta tecnológica tão relevante como o MatLab.

# **3 SEQUÊNCIA DIDÁTICA - PROPOSTA DE AULAS QUE PODERÃO SER POSTAS EM PRÁTICA EM SALAS DE AULA JUNTO A ALUNOS DO ENSINO MÉDIO**

Por entender que o processo de ensinar de hoje não deve ser o mesmo do passado, onde os conhecimentos prontos e acabados eram simplesmente transmitidos pelos docentes aos discentes sem que houvesse a chance destes últimos intervir neste processo de aprendizagem, é que aqui o pesquisador destaca a importância da inserção de ferramentas tecnológicas no processo de ensinoaprendizagem dos alunos junto à disciplina de matemática. Por entender que tais ferramentas tecnológicas contribui de forma significativa para a aquisição do conhecimento, da mesma forma que desperta no aluno o gosto pelo aprendizado, pois como visto em diversos estudos (alguns deles já citados nas referências desta pesquisa) é que aqui serão propostas quatro tipos de aulas em que os professores de matemática poderão, junto a alunos do ensino médio, trabalhar os conteúdos voltados ao processamento digital de imagens em conjunto com as operações de matrizes inserido o emprego do software MatLab. Assim como estas propostas de aulas, outras também serão postas em destaque logo mais adiante.

Não há como negar que nos dias de hoje a lousa e o lápis para quadro branco (os quais em boa parte das instituições de ensino foram substituídos pelo quadro verde e o giz) não competem com as mais diversas ferramentas tecnológicas que a cada dia tendem a distanciar os alunos da sala de aula, sendo, portanto, um desafio para o professor mantê-los distantes destas ferramentas, fato também confirmado ao declarar que:

A tecnologia pode e deve facilitar este trabalho, instigando a troca de informações e conhecimento, além de fornecer uma análise mais completa e precisa de cada estudante.

Se há 60 anos já era um desafio manter a atenção e o interesse de alunos que não tinham em mãos ferramentas que os dispersassem, hoje em dia essa tarefa se tornou impossível, uma vez que a lousa e o giz competem com iPhones e Androids recheados de aplicativos e jogos extremamente atrativos.

O que é preciso entender é que a educação, hoje, precisa adquirir um novo formato, no qual a comunicação não seja mais unilateral, e sim uma conversa de mão dupla. O aluno precisa se engajar não somente com o professor, como também com seus colegas de classe.

Diante de tal realidade, serão propostas neste capítulo 4 (quatro) tipos de aulas em que o professor de matemática poderá inserir em suas práticas ferramentas tecnológicas como o emprego do software MatLab, quando da transmissão dos conhecimentos relacionados aos conteúdos no ensino de matrizes.

Cumpre pontuar que as aulas aqui propostas (para serem postas em prática no laboratório de informática da unidade de ensino em que atua com uma duração de 80 a 90 minutos cada aula) foram extraídas dos estudos de Silva (2014), por entender que elas são relevantes para serem trabalhadas junto aos alunos do ensino médio.

## **Proposta para Aula 1 – Definição de Matrizes**

Para esta aula inicial, Silva (2014, p. 37) recomenda assim descrevera definição de matrizes logo de início: "sejam m ≥ 1 e n ≥ 1 dois números inteiros. Uma matriz A, m x n, real é uma dupla sequência de números reais, distribuídos em linhas e colunas, formando uma tabela que se indica do seguinte modo".

$$
A = \begin{bmatrix} a_{11} & \cdots & a_{1n} \\ \vdots & \ddots & \vdots \\ a_{m1} & \cdots & a_{mn} \end{bmatrix}
$$

De forma abreviada, a matriz acima elencada pode ser expressa por A =  $a_{ij}$ 

Silva (2012) salienta que logo após ser apresentada a definição do que vem a ser uma matriz, o professor deve dar seguimento a sua aula, mostrando aos seus respectivos alunos a forma pela qual eles devem se familiarizar com a linguagem usual do MatLab, de modo a apresentar para os mesmos algumas atividades simples como: escrever diferentes tipos de matrizes, usando para efeito de exemplificação matriz quadrada, retangular, de linha, de coluna, matriz nula, triangular, bem como matriz regional. Além de somá-las, subtraí-las e mostrar como se dá o processo de multiplicação por escalar, realizar o processo de calcular a transporta para assim multiplica-las (SILVA, 2014, p. 37).

Silva (2014) explica que neste primeiro momento não é recomendado que sejam apresentados para os discentes as operações entre matrizes, da mesma forma que suas condições de existência, pois é importante que estes atores reflitam quais seriam as razões que levaram as operações a não terem dado certo.

#### **Proposta de Aula 2 – Adição de Matrizes**

Nesta aula o professor mostrar para os alunos o que vem a ser adição de matrizes, colocando em destaque para os mesmos as condições pelas quais este tipo de operação vem a ser possível. Nesta fase da aula é importante que o professor traga para seus alunos exemplos práticos de adição de matrizes através de imagens digitais, para tão logo em seguida mostrar aos mesmos como se dá na prática as aplicações dessas operações no processamento digital de imagem.

Neste momento da aula Silva (2014) pontua que o emprego da seguinte sequência para a prática da adição de matrizes:

> Dadas duas matrizes A =  $\binom{a}{ij}$  e B $\binom{b}{j}$ , necessariamente do mesmo tipo, ou seja, com o mesmo número de linhas e colunas, define-se a adição dessas matrizes, como sendo a matriz  $C_{ij}^{(c)}$ , do mesmo tipo de A e B, tal que, cada elemento de C é igual à soma dos elementos correspondentes de A e B.

No exemplo adaptado do estudo de Silva (2014) ilustrado a seguir é empregada a soma de suas imagens diferentes A e B, contudo, ambas possui a mesma dimensão, o que propicia o resultado de uma terceira imagem C, a qual possui características que estão presentes em A e B.

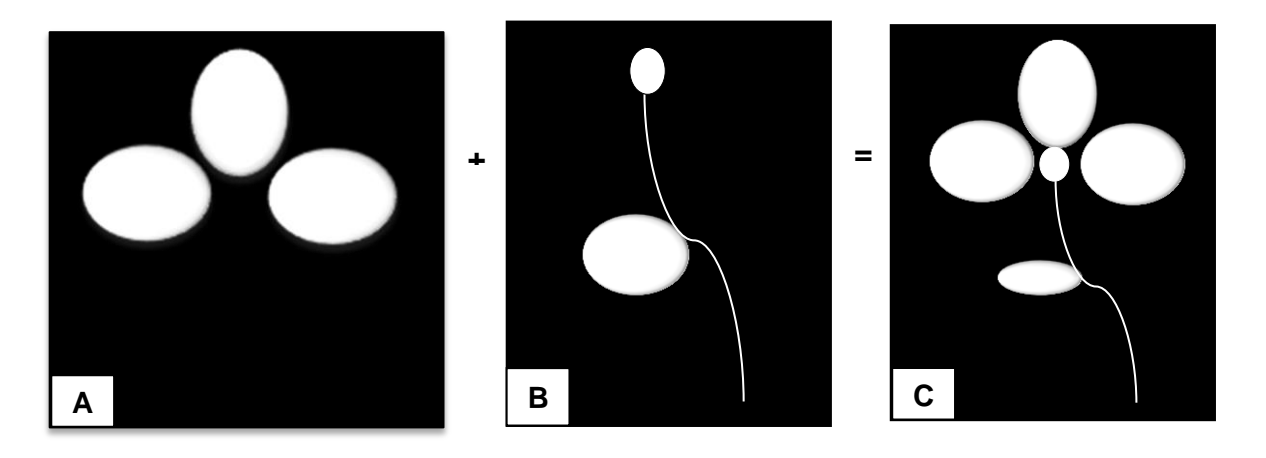

Figura 26 – Adição de imagens

Fonte: Adaptado de Silva (2014, p.37)

## **Proposta de Aula 3 – Subtração de Matrizes**

Para a terceira aula, a de subtração de matrizes, Silva (2014) propõe que seja apresentado para os alunos duas matrizes  $F = {f_{ij}} e {h_{ij}}$ , necessariamente do mesmo tipo, ou seja, com o mesmo número de linhas e colunas, define-se a subtração de tais matrizes, como sendo a matriz G  $(^{g}_{ij})$ ,do mesmo tipo de F e H, tal que, cada elemento de G corresponde a diferença dos elementos que correspondem a F e H.

Nesta mesma sequência da aula, Silva (2014, p. 38) chama a atenção para o fato de que a aplicação de tal atividade no processamento de imagens digitais deve se dá da seguinte forma junto aos alunos:

> A diferença entre duas imagens f  $(x,y)$  e h  $(x,y)$ , expressa como g  $(x,y)$  =  $f(x,y) - h(x,y)$ É obtida através da diferença entre todos os pares de pixel's correspondentes de f e h, ou seja, trata-se de uma subtração de matrizes: G  $=$   $F - H$ Sendo F, G e H matrizes do mesmo tipo, ou seja, com o mesmo número de linhas e colunas, e representam respectivamente as imagens, f (x,y) e g  $(x,y)$  e h  $(x,y)$ .

Através do exemplo ilustrado na figura 18, onde a imagem h (x,y) é a imagem inicial do objeto, podem assim aqui ser definida conforme menciona o autor acime referenciado como imagem máscara, a imagem f (x,y) refere-se a uma imagem do mesmo objeto, contudo com alguns pixels diferentes de h  $(x,y)$  e a imagem g  $(x,y)$ está relacionada a imagem tão somente formada pelas diferentes regiões entre f  $(x,y)$  e h  $(x,y)$ , conforme declara Silva (2014).

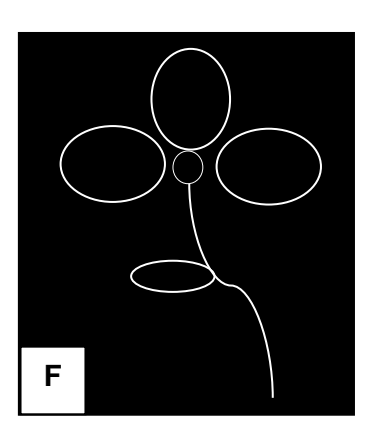

Figura 27 – Subtração de imagens

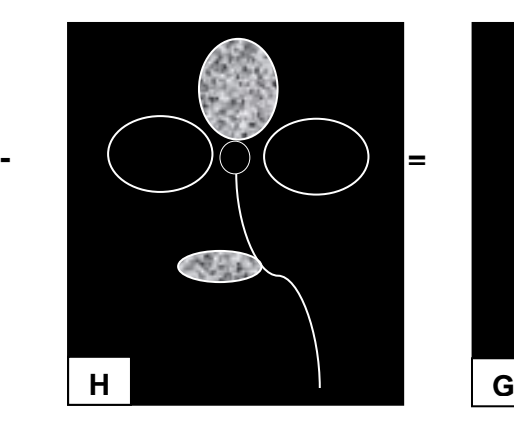

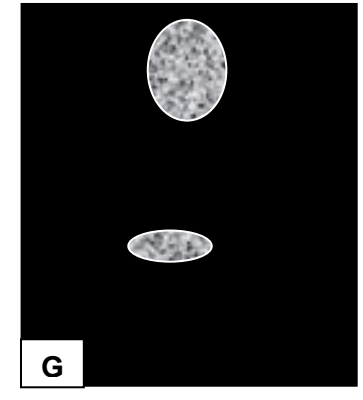

Fonte: Adaptado de Silva (2014, p. 39)

# **Proposta de Aula 4 – Exercitando a prática das operações com Matrizes já transmitidas aos alunos nas aulas anteriores**

Depois de apresentadas às aulas aqui já propostas, na quarta seria a prática de tudo o que já foi estudado. Silva (2014) propõe que o professor solicite aos seus alunos que tragam de casa algumas imagens digitais para que eles salvem em uma pasta especifica, a qual tenha sido criada pelo professor. Terminadas estas etapas, o professor deve deixar que seus alunos exercitem as operações já aprendidas nas aulas anteriores, auxiliando-os quando houver algum tipo de dúvida. Feito isto, o professor deve solicitar que cada aluno reflita a respeito dos resultados alcançados. Posteriormente, é importante que o professor peça que os alunos tentem reproduzir, ou mesmo de preferência, produzir novos exemplos assim como os apresentados nas aulas anteriores. Vale esclarecer que para isto, será necessário fazer uso de um software complementar, valendo aqui citar a título de exemplo, o Paint.

Apresentadas estas propostas de aulas para serem trabalhadas com alunos do ensino médio é possível afirmar que diferentemente do método tradicional de transmissão dos conhecimentos em relação ao estudo de matrizes, a prática destes tipos de aulas, com o emprego de recursos tecnológicos (a exemplo do emprego do software MatLab no estudo de matrizes) tendem a despertar indubitavelmente o gosto pelo conhecimento por parte dos alunos, pois é bem verdade que nos dias hodiernos não há mais espaços no meio acadêmico para se trabalhar de forma mecanizada quando da transmissão dos conhecimentos não só voltados ao campo da matemática como de tantas outras disciplinas, pois como bem traz o texto dos PCN's (1998, p. 140), os processos tecnológicos devem servir para "enriquecer o ambiente educacional, propiciando a construção de conhecimentos por meio de uma atuação ativa, crítica e criativa por parte de alunos e professores‖.

Assim como estas, outras propostas de atividades para serem postas em prática em salas de aula serão aqui, ainda, pontuadas a partir de ideias desenvolvidas pelo pesquisador, além de outras extraídas dos estudos de Anton e Rorres (2012) e Silva (2015). Vejamos:

# **PROPOSTA DE AULA 5 – Construa a imagem, observe as características e trabalhe gráficos estáticos.**

Nesta aula proponho que o aluno construa essa imagem digital 70  $\theta$ 150 ) que é uma matriz 3x3 de 8 bits e determinem os níveis de cinza ( 120  $\Omega$ 70  $180$  $150.$  $\Omega$ máximo e mínimo, verifiquem alguma característica dessa imagem e esbocem o histograma dos dígitos da imagem digital. Após feito isso, os alunos perceberam que a imagem apresenta o 0 como mínimo e 180 como máximo, na imagem apresenta uma linha preta vertical que corta todo o centro e o histograma dessa imagem digital teria esse formado

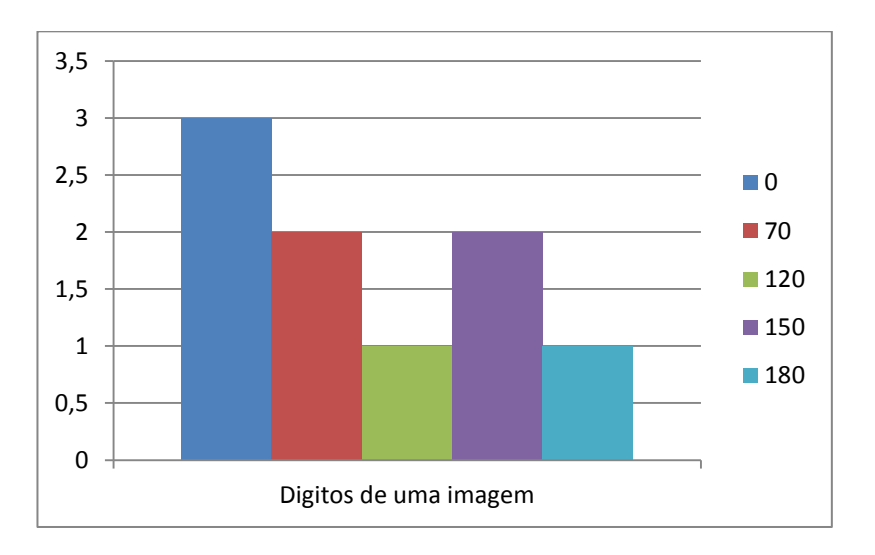

# **PROPOSTA DE AULA 6 – Mostrar processo de filtro médio numa imagem usando a ideia de média aritmética**

Nesta aula peço que os alunos considerem um pedaço de imagem  $(190)$ 200 180 )representado por essa matriz 3x3 onde cada elemento da digital( 49 80 104  $40<sub>1</sub>$ matriz corresponde a um nível de cinza do pixel correspondente e construa. Sabemos que na quantificação desta imagem forma utilizados 8 bits. Iremos processar essa imagem por um filtro médio que fornecerá um valor resultante de pixel central. Com isso fazemos a média de todos os termos dessa imagem digital

 $\bar{x}=\frac{1}{\sqrt{2}}$  $\frac{49770+80+104+40}{9} = 105$  e sabendo que o pixel central é a referencia, substituímos ele por essa média obtendo uma nova matriz (  $\mathbf{1}$ 3 8 200  $180$ <br>105 70 que será um novo pedaço de imagem.<br>104 40

# **PROPOSTA DE AULA 7 – Aumenta a ordem da matriz sem mudar o determinante.**

Nesta aula proponho que observem esse pedaço de imagem representado por uma matriz 3x3 (  $\overline{c}$  $\mathbf{1}$ 8 ) e onde cada elemento da matriz corresponde a um nível de cinza do pixel. Peço que eles aumentem essa imagem para uma matriz 5x5. Eles sabem que existem várias técnicas de aumento de imagem, nesta atividade irei propô-los que usem a média entre dois elementos mais próximos na horizontal ou na vertical e nas diagonais será utilizado a média entre os quatros elementos diagonais, ficando assim:

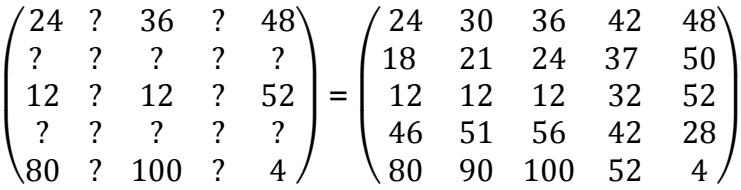

## **PROPOSTA DE AULA 8 – Trabalhar as operações com as imagens**

Nesta outra aula faço com que os alunos construam duas matrizes X e Y que correspondem a trechos  $3x3$  de imagens com 256 tons de cinza e são  $X =$ (  $\mathbf{1}$  $\overline{c}$ 4  $\vert$  e  $Y = \vert$  $\mathbf{1}$  $\mathbf{1}$ 6 ) e depois façam operações com essas matrizes como soma das matrizes  $X + Y =$  $\overline{c}$ 3  $\mathbf{1}$ ), multiplicação de um escalar pela soma dessas matrizes  $\frac{A+I}{2} = \left( \frac{A}{2} \right)$  $\mathbf{1}$  $\mathbf{1}$ 5 ), subtração das matrizes

 $X-Y=$  $\mathbf{1}$  $\overline{c}$ — ), some 255 a todos os elementos da matriz resultante (subtração de X com Y)  $X - Y + 255 =$  |  $\overline{c}$  $\overline{c}$  $\overline{\mathbf{c}}$ ) e agora multiplique o resultado da soma de 255 com a matriz X-Y por 1/2 , faça o arredondamento apresentando o resultado em números inteiros  $\frac{x-1+255}{2} =$  $\mathbf{1}$  $\mathbf{1}$  $\mathbf{1}$ )

# **PROPOSTAS DE AULA USANDO AS TRANSFORMAÇÕES**

### **Usando a Translação somaremos ou subtraimos a matriz**

Essa atividade tem o intuido de fazer os alunos percebam a relação entre as coordenads iniciais com as coordenadas finias. Eles tem que fazer isso de forma matricial, onde cada vértice será modificado  $x' = x + t_x e$  y' = y + t<sub>v</sub>, portanto o ponto incial p(x,y) torna-se uma matriz  $p = |$  $\chi$  $\int\limits_{\mathcal{Y}}^{\infty}$ , o ponto final p' (x', y') torna-se uma matriz  $p'=\begin{bmatrix} x \\ y \end{bmatrix}$  $\left[\begin{smallmatrix} \alpha \ y' \end{smallmatrix}\right]$ e a matriz transformação é  $t=\left[\begin{smallmatrix} 1 & 0 & 0 \ 0 & 0 & 0 & 0 \end{smallmatrix}\right]$  $\bar{t}$  $\left\{\begin{matrix} x \\ t_{\nu} \end{matrix}\right\}$ . Sendo assim, a translação torna-se uma mera soma de matrizes  $p' = p + t$ .

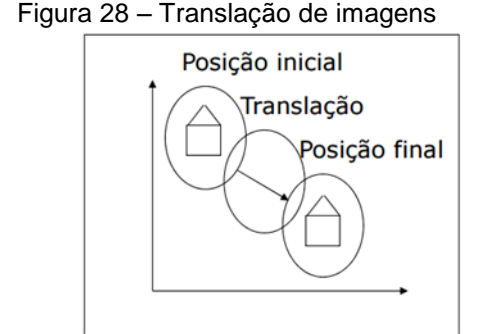

Fonte: Adaptado de Soraia Raupp Musse (2013, p. 2)

$$
\begin{bmatrix} x' \\ y' \end{bmatrix} = \begin{bmatrix} x \\ y \end{bmatrix} + \begin{bmatrix} t_x \\ t_y \end{bmatrix}
$$

Será dado um ponto inicial e um outro ponto final, esboçaram esses pontos num plano cartesiano e demontraram de forma matricial a transformação. E a outra forma, é pedi que os alunos translade a figura abaixo em (1, 3) e determine as novas coordenadas dos pontos destacados na imagem.

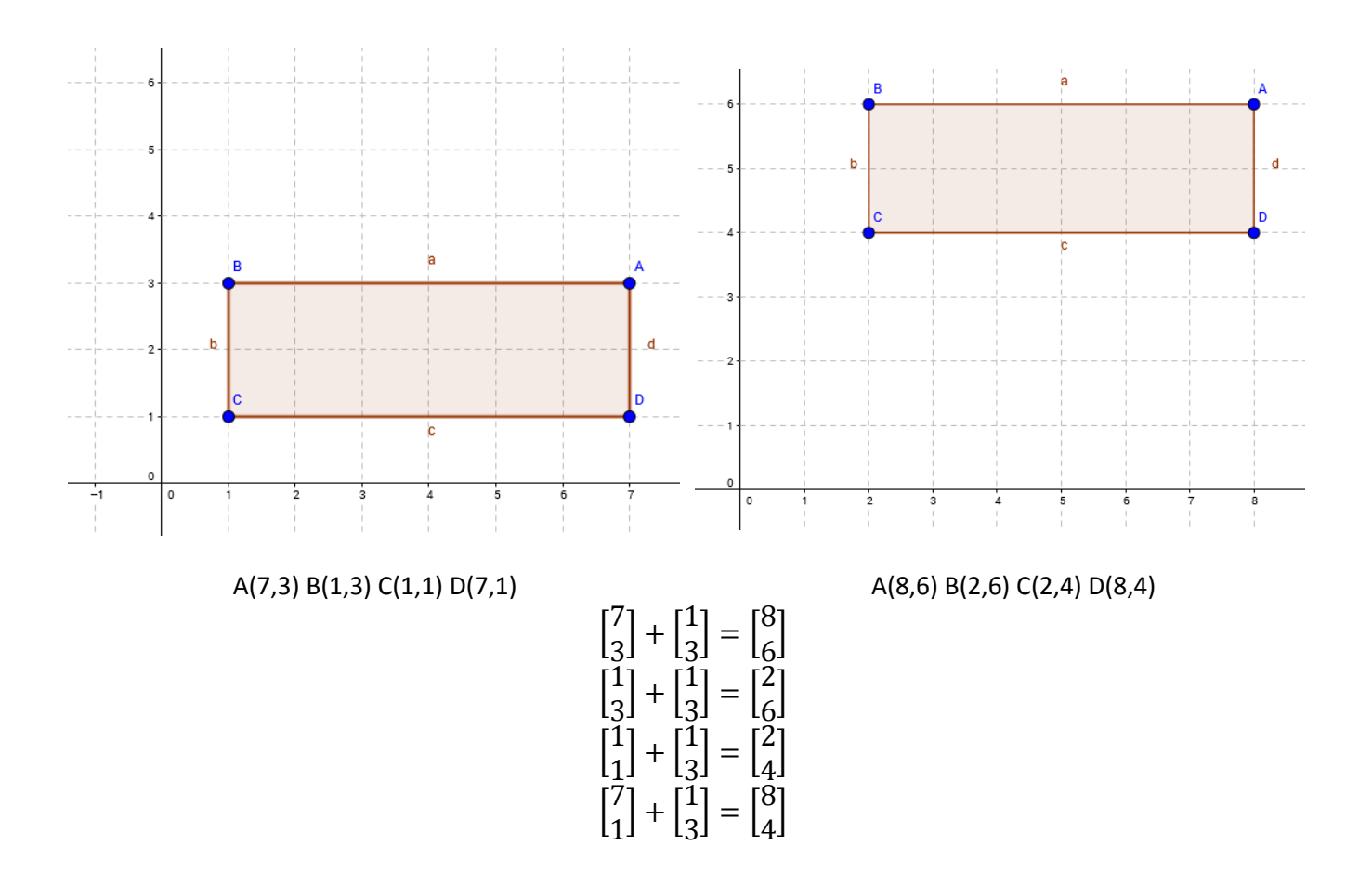

Esses novos pontos serão (8,6), (2,6), (2,4) e (8,4).

## **Usando a Escala multiplicaremos as matrizes**

Nessa proxima atividade tem o intuido de fazer com que os alunos percebam a relação entre as coordenads iniciais com as coordenadas finias. Eles tem que fazer isso de forma matricial, onde cada vértice será modificado  $x' = x.S_x e y' = y.S_y$ , portanto o ponto incial  $p(x,y)$  torna-se uma matriz  $p = |$  $\boldsymbol{\chi}$  $\begin{bmatrix} x \ y \end{bmatrix}$ , o ponto final p' (x', y') torna-se uma matriz  $p' = \begin{bmatrix} x \\ y \end{bmatrix}$  $\left[\begin{smallmatrix} \alpha \\ y' \end{smallmatrix}\right]$ e a matriz transformação é S $= \left[\begin{smallmatrix} 1 & 0 \\ 0 & 1 \end{smallmatrix}\right]$  $\mathcal{S}_{0}$  $\begin{bmatrix} 0 & S_v \end{bmatrix}$ . Sendo assim, a escala torna-se uma mera multiplicação de matrizes p' = S.p.

Figura 29 – Escala de imagens Uniforme ou não Uniforme

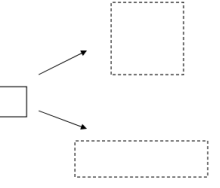

Fonte: Adaptado de Soraia Raupp Musse (2013, p. 4)

$$
\begin{bmatrix} x' \\ y' \end{bmatrix} = \begin{bmatrix} S_x & 0 \\ 0 & S_y \end{bmatrix} \begin{bmatrix} x' \\ y' \end{bmatrix}
$$

Será dado um ponto inicial e um outro ponto final, esboçaram esses pontos num plano cartesiano e demontraram de forma matricial a transformação. E a outra forma, é pedi que os alunos dobre a figura abaixo e determine as novas coordenadas dos pontos destacados na imagem.

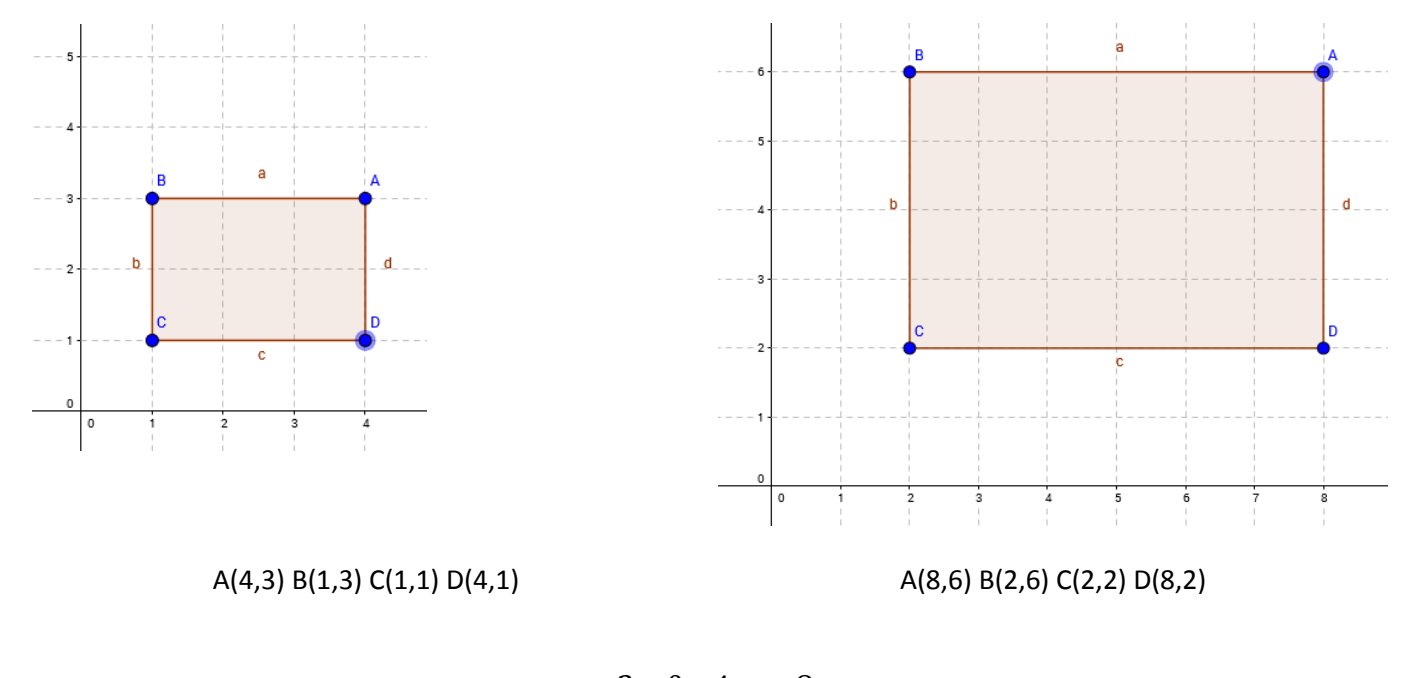

$$
\begin{bmatrix} 2 & 0 \\ 0 & 2 \end{bmatrix} \begin{bmatrix} 4 \\ 3 \end{bmatrix} = \begin{bmatrix} 8 \\ 6 \end{bmatrix}
$$
  

$$
\begin{bmatrix} 2 & 0 \\ 0 & 2 \end{bmatrix} \begin{bmatrix} 1 \\ 3 \end{bmatrix} = \begin{bmatrix} 2 \\ 6 \end{bmatrix}
$$
  

$$
\begin{bmatrix} 2 & 0 \\ 0 & 2 \end{bmatrix} \begin{bmatrix} 1 \\ 1 \end{bmatrix} = \begin{bmatrix} 2 \\ 2 \end{bmatrix}
$$
  

$$
\begin{bmatrix} 2 & 0 \\ 0 & 2 \end{bmatrix} \begin{bmatrix} 4 \\ 1 \end{bmatrix} = \begin{bmatrix} 8 \\ 2 \end{bmatrix}
$$

Esses novos pontos serão (8,6), (2,6), (2,2) e (8,2).

#### **Usando a Rotação multiplicaremos as matrizes**

Nessa outra atividade tem o intuido de fazer com que os alunos percebam a relação entre as coordenads iniciais com as coordenadas finias. Eles tem que fazer isso de forma matricial, onde cada vértice  $x = r \cos(\alpha) e y = r \sin(\alpha)$  será modificado x' = r cos ( $\alpha + \beta$ ) e y' = r sin ( $\alpha + \beta$ ), portanto o ponto incial p(x,y) torna-se uma matriz  $p = |$  $\mathcal{X}$  $\begin{bmatrix} x \ y \end{bmatrix}$ , o ponto final p' (x', y') torna-se uma matriz  $p' = \begin{bmatrix} x \ y \end{bmatrix}$  $\begin{bmatrix} x \\ y' \end{bmatrix}$  e a matriz transformação é R= $\begin{bmatrix} c & c \end{bmatrix}$  $\left[\begin{array}{cc} \cos \rho & \sin \rho \\ \sin \beta & \cos \beta \end{array}\right]$ . Sendo assim, a rotação torna-se uma mera multiplicação de matrizes p' = R.p.

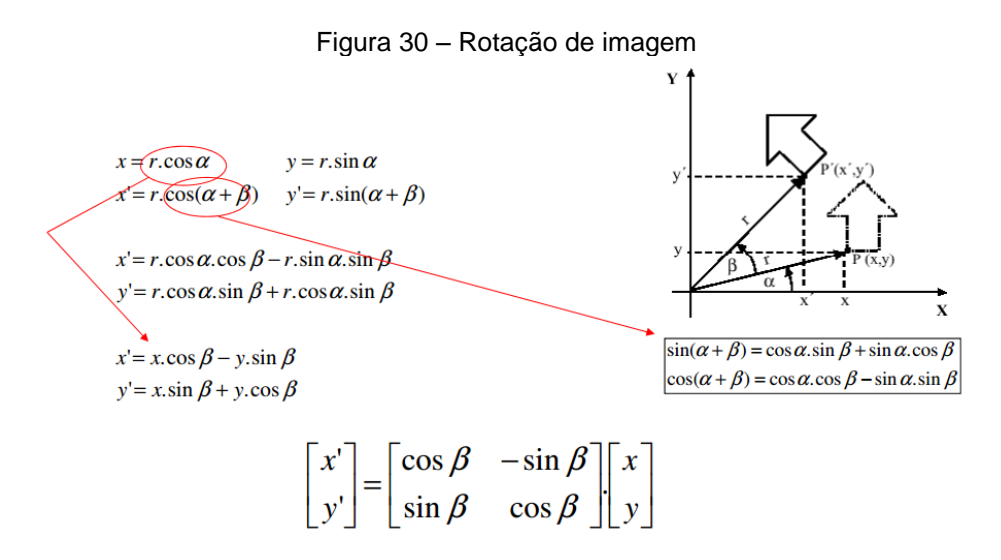

Fonte: Adaptado de Soraia Raupp Musse (2013, p. 7)

Será dado um ponto inicial e um outro ponto final, esboçaram esses pontos num plano cartesiano e demontraram de forma matricial a transformação. E a outra forma, monta a matriz abaixo do desenho e rotacione em (45 graus):

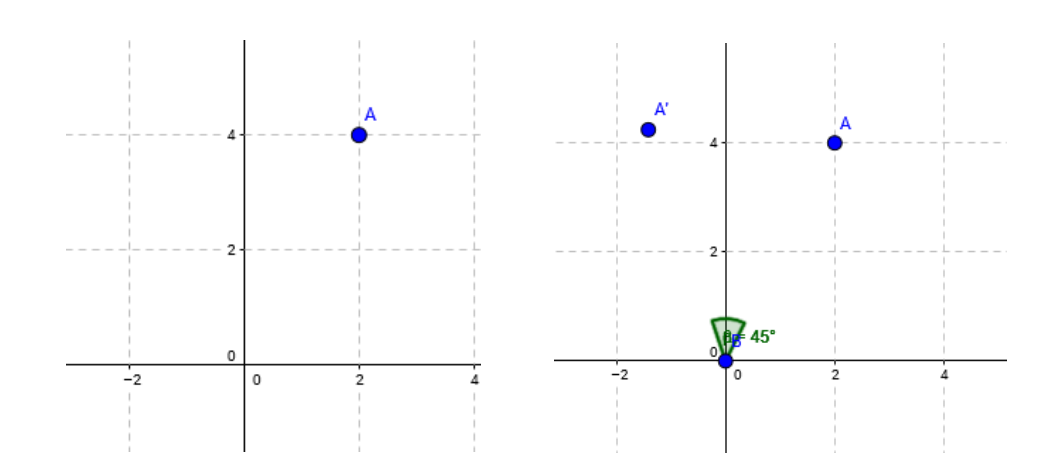

Esses pontos serão as matrizes  $\begin{bmatrix} 2 & 1 \\ 1 & 2 \end{bmatrix}$  $4/4$  e como ele tem que girar 45°, a matriz transformação é  $\begin{bmatrix} \cos 45^\circ & -\sin 45^\circ\ \sin 45^\circ & \cos 45^\circ \end{bmatrix}$ . Portanto o novo ponto será aproximadamente

$$
\begin{bmatrix} \cos 45^\circ & -\sin 45^\circ \\ \sin 45^\circ & \cos 45^\circ \end{bmatrix} \begin{bmatrix} 2 \\ 4 \end{bmatrix} \cong \begin{bmatrix} 0.7 & -0.7 \\ 0.7 & 0.7 \end{bmatrix} \begin{bmatrix} 2 \\ 4 \end{bmatrix} \cong \begin{bmatrix} -1.4 \\ 4.2 \end{bmatrix} \to (-1.4; 4.2).
$$

E a outra forma, é pedi que os alunos gire a figura abaixo 45º e determine as novas coordenadas dos pontos destacados na imagem.

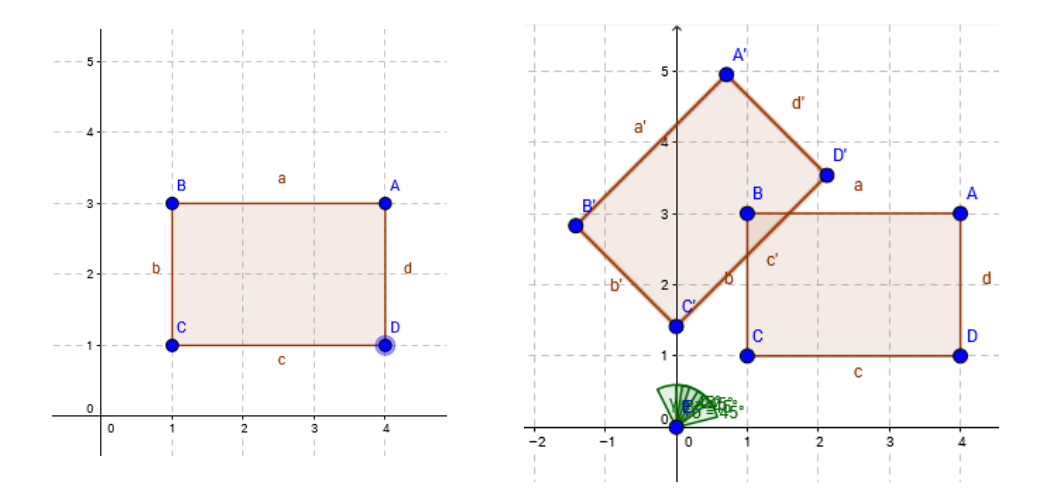

Esse ponto será a matriz  $\begin{bmatrix} 4 \\ 2 \end{bmatrix}$  $\begin{bmatrix} 4 \\ 3 \end{bmatrix}$ ,  $\begin{bmatrix} 1 \\ 3 \end{bmatrix}$  $\begin{bmatrix} 1 \\ 3 \end{bmatrix}$ ,  $\begin{bmatrix} 1 \\ 1 \end{bmatrix}$  $\begin{bmatrix} 1 \\ 1 \end{bmatrix}$  e  $\begin{bmatrix} 4 \\ 1 \end{bmatrix}$  $\begin{bmatrix} 4 \\ 1 \end{bmatrix}$  e como ele tem que girar 45°, a matriz transformação é  $\begin{bmatrix} \cos 45^\circ & -\sin 45^\circ \\ \sin 45^\circ & \cos 45^\circ \end{bmatrix}$ . Portanto os novos pontos serão aproximadamente

$$
\begin{bmatrix}\n\cos 45^\circ & -\sin 45^\circ \\
\sin 45^\circ & \cos 45^\circ\n\end{bmatrix}\n\begin{bmatrix}\n4 \\
3\n\end{bmatrix}\n\cong\n\begin{bmatrix}\n0,7 & -0,7 \\
0,7 & 0,7\n\end{bmatrix}\n\begin{bmatrix}\n4 \\
3\n\end{bmatrix}\n\cong\n\begin{bmatrix}\n0,7 \\
4,9\n\end{bmatrix}\n\to (0,7; 4,9).
$$
\n
$$
\begin{bmatrix}\n\cos 45^\circ & -\sin 45^\circ \\
\sin 45^\circ & \cos 45^\circ\n\end{bmatrix}\n\begin{bmatrix}\n1 \\
3\n\end{bmatrix}\n\cong\n\begin{bmatrix}\n0,7 & -0,7 \\
0,7 & 0,7\n\end{bmatrix}\n\begin{bmatrix}\n1 \\
3\n\end{bmatrix}\n\cong\n\begin{bmatrix}\n-1,4 \\
2,8\n\end{bmatrix}\n\to (-1,4; 2,8)
$$
\n
$$
\begin{bmatrix}\n\cos 45^\circ & -\sin 45^\circ \\
\sin 45^\circ & \cos 45^\circ\n\end{bmatrix}\n\begin{bmatrix}\n1 \\
1\n\end{bmatrix}\n\cong\n\begin{bmatrix}\n0,7 & -0,7 \\
0,7 & 0,7\n\end{bmatrix}\n\begin{bmatrix}\n1 \\
1\n\end{bmatrix}\n\cong\n\begin{bmatrix}\n0,0 \\
1,4\n\end{bmatrix}\n\to (0,0; 1,4)
$$
\n
$$
\begin{bmatrix}\n\cos 45^\circ & -\sin 45^\circ \\
\sin 45^\circ & \cos 45^\circ\n\end{bmatrix}\n\begin{bmatrix}\n4 \\
1\n\end{bmatrix}\n\cong\n\begin{bmatrix}\n0,7 & -0,7 \\
0,7 & 0,7\n\end{bmatrix}\n\begin{bmatrix}\n4 \\
1\n\end{bmatrix}\n\cong\n\begin{bmatrix}\n2,1 \\
3,5\n\end{bmatrix}\n\to (2,1; 3,5)
$$

Esses novos pontos serão (0,7; 4,9), (-1,4; 2,8), (0,0; 1,4) e (2,1; 3,5).

## **Usando a Reflexão multiplicaremos as matrizes**

Nessa outra atividade tem o intuido de fazer com que os alunos percebam a relação entre as coordenads iniciais com as coordenadas finias. Eles tem que fazer isso de forma matricial, onde cada vértice será modificado x' e y', portanto o ponto incial p(x,y) torna-se uma matriz  $p = |$  $\boldsymbol{\chi}$  $\int\limits_{{\mathcal Y}}^{\infty} \hspace{-.2cm} \int$ , o ponto final p' (x', y') torna-se uma matriz  $p' = \begin{bmatrix} x \\ y \end{bmatrix}$  $\left.\alpha\atop y'\right]$ e a matriz transformação vai depender do eixo de referencia. Se for o eixo x a matriz de transformção é  $\begin{bmatrix} 1 \\ 0 \end{bmatrix}$  $\begin{bmatrix} 1 & 0 \\ 0 & -1 \end{bmatrix}$ , se for o eixo y a matriz de trasnformação é  $\overline{a}$  $\begin{bmatrix} -1 & 0 \\ 0 & 1 \end{bmatrix}$  e se for em relação a origem, ou seja, em relação ao eixo x e y a matriz de transformação é  $\begin{bmatrix} -1 & 0 \\ 0 & 0 \end{bmatrix}$  $\begin{bmatrix} -1 & 0 \\ 0 & -1 \end{bmatrix}$  . Sendo assim, a reflexão torna-se uma mera multiplicação de matrizes p' = R.p.

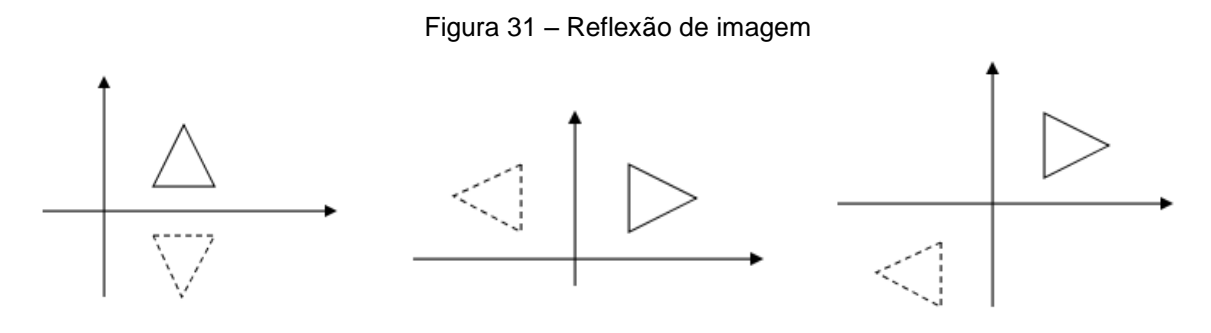

Fonte: Adaptado de Soraia Raupp Musse (2013, p. 8)

Será dado um ponto inicial e um outro ponto final, esboçaram esses pontos num plano cartesiano e demontraram de forma matricial a transformação. E a outra forma, determinar a matriz reflexão de (-2,3) em relação ao eixo x.

Esse ponto será a matriz  $\lceil \frac{1}{2} \rceil$  $\begin{bmatrix} -2 \\ 3 \end{bmatrix}$  e como ele tem que ser o reflexo em relação ao eixo x, a matriz transformação é  $\begin{bmatrix} 1 \\ 0 \end{bmatrix}$  $\begin{bmatrix} 1 & 0 \\ 0 & -1 \end{bmatrix}$ . Portanto o novo ponto será

> $\begin{bmatrix} 1 \\ 0 \end{bmatrix}$  $\begin{bmatrix} 1 & 0 \\ 0 & -1 \end{bmatrix} \begin{bmatrix} -1 \\ 3 \end{bmatrix}$  $\begin{bmatrix} -2 \\ 3 \end{bmatrix} = \begin{bmatrix} -1 \\ -1 \end{bmatrix}$  $\begin{bmatrix} -2 \\ -3 \end{bmatrix}$   $\rightarrow$  (-2, -3).

E a outra forma, é pedi que os alunos reflitam em relação ao eixo x a figura e determine as novas coordenadas dos pontos destacados na imagem.

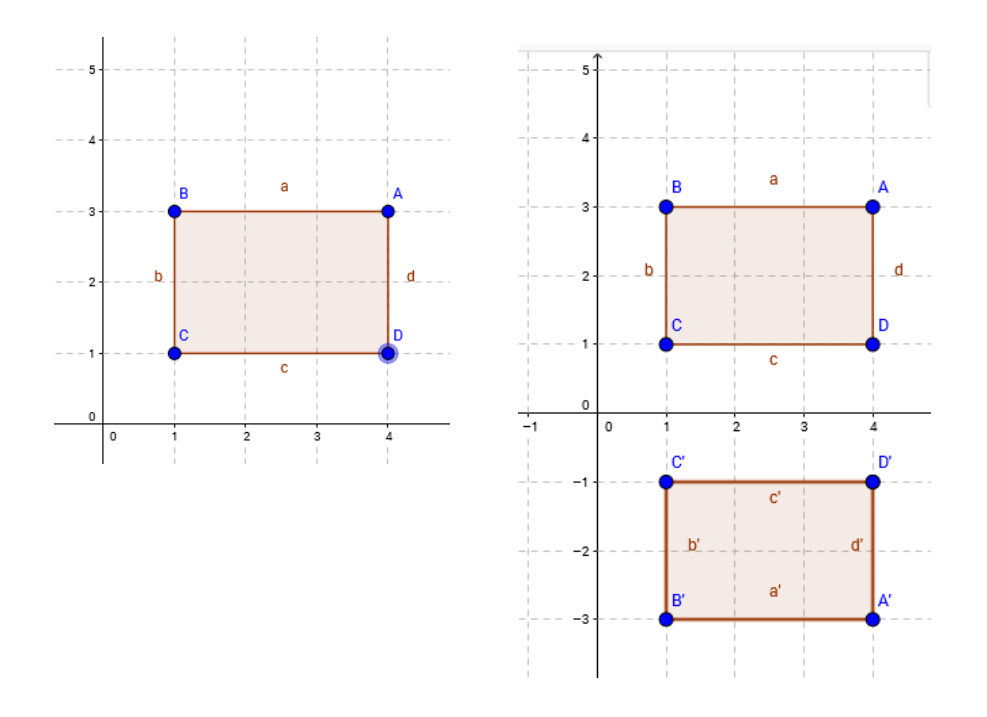

Esse ponto será a matriz  $\begin{bmatrix} 4 \\ 2 \end{bmatrix}$  $\begin{bmatrix} 4 \\ 3 \end{bmatrix}$ ,  $\begin{bmatrix} 1 \\ 3 \end{bmatrix}$  $\begin{bmatrix} 1 \\ 3 \end{bmatrix}$ ,  $\begin{bmatrix} 1 \\ 1 \end{bmatrix}$  $\begin{bmatrix} 1 \\ 1 \end{bmatrix}$  e  $\begin{bmatrix} 4 \\ 1 \end{bmatrix}$  $\begin{bmatrix} 4 \\ 1 \end{bmatrix}$  e como ele tem que refletir em relação ao eixo x, a matriz transformação é  $\begin{bmatrix} 1 \ 0 \end{bmatrix}$  $\begin{bmatrix} 1 & 0 \\ 0 & -1 \end{bmatrix}$ . Portanto os novos pontos serão

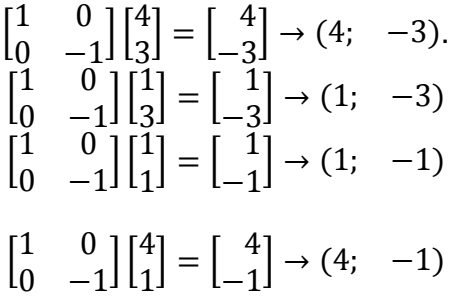

Esses novos pontos serão (4; -3), (1; -3), (1; -1) e (4; -1).

#### **Usando a Cisalhamento multiplicaremos as matrizes**

Nessa outra atividade tem o intuido de fazer com que os alunos percebam a relação entre as coordenads iniciais com as coordenadas finias. Eles tem que fazer isso de forma matricial, onde cada vértice será modificado x' e y', portanto o ponto incial p(x,y) torna-se uma matriz  $p = |$  $\boldsymbol{\chi}$  $\int\limits_{{\mathcal Y}}^{\infty} \hspace{-.2cm} \int$ , o ponto final p' (x', y') torna-se uma matriz  $p'=\begin{bmatrix} x \\ y \end{bmatrix}$  $\left[\begin{smallmatrix} x' \ y' \end{smallmatrix}\right]$ e a matriz transformação vai distorcer o objeto, sendo  $\left[\begin{smallmatrix} 1 \ 0 \end{smallmatrix}\right]$  $\begin{bmatrix} 1 & Sh \ 0 & 1 \end{bmatrix}$  ou  $\begin{bmatrix} 1 \ \mathcal{S}l \end{bmatrix}$  $\begin{bmatrix} 1 & 0 \\ Sh & 1 \end{bmatrix}$ . Sendo assim, o cisalhamento torna-se uma mera multiplicação de matrizes p' = Sh.p.

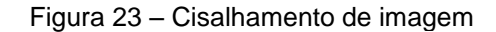

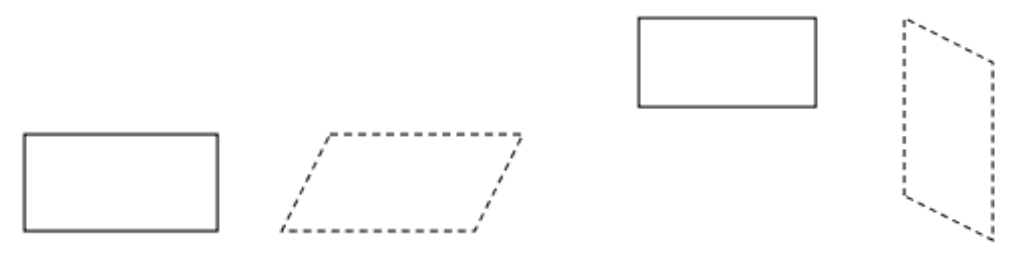

Fonte: Adaptado de Soraia Raupp Musse (2013, p. 9)

Será dado um ponto inicial e um outro ponto final, esboçaram esses pontos num plano cartesiano e demontraram de forma matricial a transformação. E a outra forma, é pedi que os alunos cisalham a figura abaixo e determine as novas coordenadas dos pontos destacados na imagem.

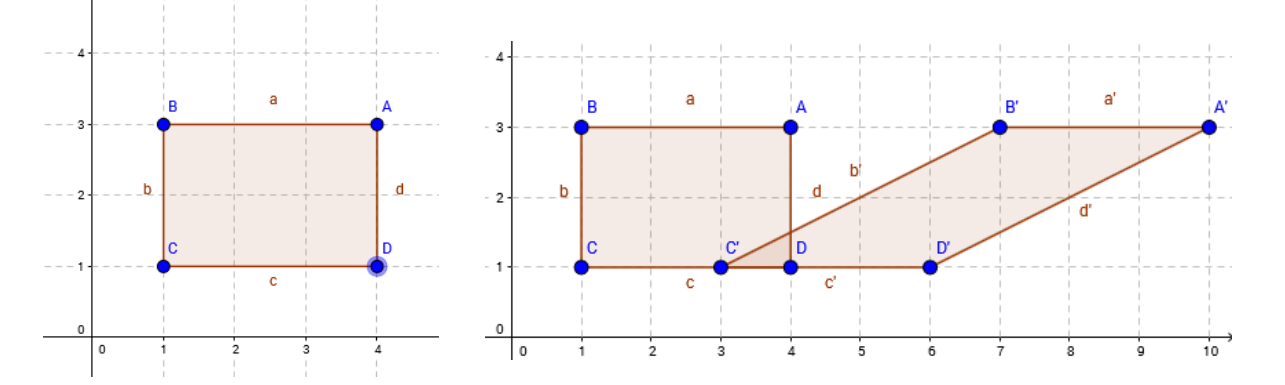

Esse ponto será a matriz  $\binom{4}{3}$  $\binom{4}{3}$ ,  $\binom{1}{3}$  $\begin{bmatrix} 1 \\ 3 \end{bmatrix}$ ,  $\begin{bmatrix} 1 \\ 1 \end{bmatrix}$  $\begin{bmatrix} 1 \\ 1 \end{bmatrix}$  e  $\begin{bmatrix} 4 \\ 1 \end{bmatrix}$  $\begin{bmatrix} 4 \\ 1 \end{bmatrix}$  e como ele tem que cisalhar, a matriz transformação é  $\begin{bmatrix} 1 \\ 2 \end{bmatrix}$  $\begin{bmatrix} 1 & 2 \\ 0 & 1 \end{bmatrix}$ . Portanto os novos pontos serão

$$
\begin{bmatrix} 1 & 2 \\ 0 & 1 \end{bmatrix} \begin{bmatrix} 4 \\ 3 \end{bmatrix} = \begin{bmatrix} 10 \\ 3 \end{bmatrix} \rightarrow (10; 3).
$$
  
\n
$$
\begin{bmatrix} 1 & 2 \\ 0 & 1 \end{bmatrix} \begin{bmatrix} 1 \\ 3 \end{bmatrix} = \begin{bmatrix} 7 \\ 3 \end{bmatrix} \rightarrow (7; 3)
$$
  
\n
$$
\begin{bmatrix} 1 & 2 \\ 0 & 1 \end{bmatrix} \begin{bmatrix} 1 \\ 1 \end{bmatrix} = \begin{bmatrix} 3 \\ 1 \end{bmatrix} \rightarrow (3; 1)
$$
  
\n
$$
\begin{bmatrix} 1 & 2 \\ 0 & 1 \end{bmatrix} \begin{bmatrix} 4 \\ 1 \end{bmatrix} = \begin{bmatrix} 6 \\ 1 \end{bmatrix} \rightarrow (6; 1)
$$

Esses novos pontos serão (10; 3), (7; 3), (3; 1) e (6; 1).

# **PROPOSTAS DE AULAS COM APLICAÇÕES EM OUTRAS ÁREAS**

**- Atividade Usando Equação de um círculo – a intenção é facilitar os cálculos para encontrar a equação da circunferência que passa pelos 3 pontos usando determinante.**
No caso em específico o docente solicita que seus discentes encontre a equação do círculo que passa por estes três pontos (1,7), (6,2) e (4,6). Logo, os alunos devem apresentar a seguinte solução:

Ao substituir as coordenadas dos três pontos acima descritos na Equação é possível obter:

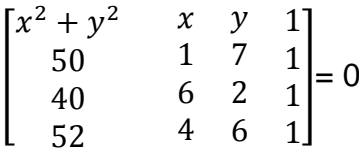

A qual se reduz a:

$$
(x2 + y2)\begin{bmatrix} 1 & 7 & 1 \\ 6 & 2 & 1 \\ 4 & 6 & 1 \end{bmatrix} \cdot x \begin{bmatrix} 50 & 7 & 1 \\ 40 & 2 & 1 \\ 52 & 6 & 1 \end{bmatrix} + y \begin{bmatrix} 50 & 1 & 1 \\ 40 & 6 & 1 \\ 52 & 4 & 1 \end{bmatrix} \cdot 1 \begin{bmatrix} 50 & 1 & 7 \\ 40 & 6 & 2 \\ 52 & 4 & 6 \end{bmatrix} = 0
$$
  
10  $(x2 + y2) - 20x - 40y - 200 = 0$ 

Dividindo ambos os membros por 10, obtemos:

$$
(x2 + y2) – 2x – 4y – 20 = 0
$$
  
x<sup>2</sup> – 2x + 1 + y<sup>2</sup> – 4y + 4 – 25 = 0  
x<sup>2</sup> – 2x + 1 + y<sup>2</sup> – 4y + 4 = 25

A forma padrão dessa equação é:

$$
(x-1)^2 + (y-2)^2 = 5^2
$$

Assim, o círculo tem centro (1,2) e raio 5

## **- Atividade Fazendo Uso de Matriz de transição da cadeia de Markov – a intenção é fixa definição de posição de elementos numa matriz.**

Na atividade em epigrafe o professor apresenta a seguinte atividade:

Uma locadora de automóveis tem três lojas de atendimento, denotadas de 1,2,3. Um cliente pode alugar um carro de qualquer uma das três lojas e devolver o carro para qualquer uma das três lojas. O gerente nota que os clientes costumam devolver os carros de acordo com as seguintes probabilidades:

#### Alugado da loja

 $\mathbf{1}$  $2^{\circ}$ 3  $0.8$  $0.3$  $0,21 \; 1$  $\begin{bmatrix} 0.1 & 0.2 & 0.6 \end{bmatrix}$  2 Devolvido na loja  $0,1$   $0,5$   $0,2$  3

Encontre:

a) A probabilidade de um carro alugado na loja 3 seja devolvido na loja 2.

**Para esta questão a resposta é**: de 0,6 de probabilidade

b) A probabilidade de um carro alugado na loja 1 seja devolvido na loja 1.

**Para esta questão a resposta é**: de 0,8 de probabilidade

# **- Atividade Fazendo Uso de Álgebra Linear Aplicada a Jogos de Estratégia – trabalhar com multiplicação de matrizes**

**Situação**: Existem duas agências que se dedicam a exploração espacial, a Agencia Euroasiática de Exploração Espacial (AE3) e a Empresa Americana de Administração Aeroespacial (EA3). Foram recentemente descobertos depósitos de materiais valiosos na superfície de 2007OR $_{10}$ , Ceres e Titã, pelo que ambas as empresas lutam pelo domínio de exploração destes astros. Analistas da AE3 fizeram alguns estudos e chegaram a seguinte matriz, na qual AE3 é o jogador linha e a ordem das jogadas é a do enunciado:

$$
A = \begin{bmatrix} 1 & -1 & 4 \\ -2 & 3 & 4 \\ -5 & -2 & -1 \end{bmatrix} (\times 10^{9} \in)
$$

**Problema**: Qual será o lucro expectável se AE3 usa metade dos seus recursos para explorar 2007OR<sub>10</sub> e a outra metade para explorar Ceres, enquanto que EA3 distribui os seus recursos equitativamente?

### **Resolução**:

Como AE3 usa metade  $(\frac{1}{2})$  $\frac{1}{2}$ ) dos recursos para 2007OR<sub>10</sub> e a outra metade  $(\frac{1}{2})$ para Ceres, então para Titã fica 0(zero) recursos. Já EA3 divide igualmente, ficando um terço  $(\frac{1}{3})$  para cada um dos astros. Temos os seguintes vetores de percentuais:

*O* vector percentral de recursos da AE3 é 
$$
u = \begin{bmatrix} \frac{1}{2} & \frac{1}{2} & 0 \end{bmatrix}
$$

e o vector percentual de recursos da EA3 é 
$$
v = \begin{bmatrix} \frac{1}{3} \\ \frac{1}{3} \\ \frac{1}{3} \end{bmatrix}
$$

Multiplicando o vetor percentual de recursos usados pela AE3 para explorar as superfícies desses astros pela matriz A e depois pelo vetor percentual de recursos usados pela EA3 para explorar as superfícies desses astros obtemos lucro expectável dessa exploração que é:

$$
E(u,v) = uAv = 1.5 ((\times 10^9 \text{E})
$$

## **- Atividade Fazendo Uso do Balanceamento Químico – trabalhar com sistema de equação e escalonamento ou regra de Cramer.**

**Situação**: Colocar para os alunos em sala de aula que levando em consideração a equação química não balanceada

$$
Fe_3O_4 + CO \rightarrow FeO + CO_2
$$

**Problema**: E admitindo-se, em um balanceamento, o coeficiente para cada elemento do reagente e do produto será a, b, c e d, qual será os coeficientes deles?

**Solução**: Inserindo as letras no coeficiente dos elementos dos reagentes e produtos, ficando assim:

$$
aFe_3O_4 + bCO \rightarrow cFeO + dCO_2
$$

Assim, temos que  $3a = c$ ,  $4a + b = c + 2d$  e  $b = d$  que concluímos:

$$
\begin{cases}\n3a - c = 0 \\
4a + b - c - 2d = 0 \rightarrow \begin{bmatrix} 3 & 0 & -1 & 0 \\ 4 & 1 & -1 & -2 \\ 0 & 1 & 0 & -1 \end{bmatrix} \begin{bmatrix} a \\ b \\ c \\ d \end{bmatrix} = \begin{bmatrix} 0 \\ 0 \\ 0 \end{bmatrix}
$$

Com base nos dados apresentados no exemplo acima correlacionado podese afirmar que temos 1 átomo de  $Fe<sub>3</sub>O<sub>4</sub>$  (Magnetita ou tetróxido triferro), 1 átomo de CO (monóxido de carbono) nos reagentes e 3 átomos de FeO (óxido de ferro), 1 átomo de CO<sub>2</sub> (dióxido de carbono) nos produtos os coeficientes  $a = 1$ ,  $b = 1$ ,  $c = 3$  e  $d = 1$ 

#### **1Fe3O<sup>4</sup> + 1CO → 3FeO + 1CO<sup>2</sup>**

Vale salientar que a resolução de problemas como os aqui apresentados junto com alunos em sala de aula tende a colaborar no sentido de que eles se sintam cada vez mais motivados a auferir conhecimentos de tamanha relevância e importância, conhecimentos estes que em algum momento da vida destes serão postos em prática.

## **4 CONSIDERAÇÕES FINAIS**

Chegada à etapa de finalização desta pesquisa há que se declarar que os conhecimentos auferidos ao longo dos estudos realizados foram de relevante importância para o pesquisador, tendo em vista que os mesmos serão indubitavelmente postos em prática em salas de aula junto a alunos do Ensino Médio.

Ao longo dos estudos bibliográficos realizados foi possível identificar que nos últimos anos diversos professores de Matemática estão indo em busca de diferentes tipos de ferramentas metodológicas ou mesmo métodos de ensinar para serem inseridos quando de suas práticas em sala de aula.

A busca por tais ferramentas tem se dado no sentido de prender a atenção dos discentes quando da transmissão dos conhecimentos por parte dos docentes, bem como para despertar nos primeiros o gosto pelo aprendizado de Matemática, algo que na verdade não tem sido tarefa fácil em razão das tão conhecidas redes sociais.

No rol de tais ferramentas este trabalho mostrou que o emprego do sensoriamento remoto e do processamento digital de imagens quando do cálculo de matrizes tende a despertar no aluno o gosto pelo processo de aprendizagem, pois não o afasta das tecnologias da informação.

Assim, este trabalho mostrou que é possível sim dinamizar o processo de aprendizagem quando das aulas de Matemática, de modo a levar os alunos a ir em busca de novas descobertas, a testar parâmetros, a examinar de forma célere os conteúdos ministrados pelos professores, tudo isso com o uso de diferentes tipos de software como é o caso do MatLab.

# **REFERÊNCIAS**

ANTON, Howard; RORRES, Chris. **Algebra linear**: com aplicações. Porto Alegre: Bookman, 2012.

AZEVEDO, Eduardo; CONCI, Aura. **Computação gráfica**: teoria e prática. Rio de Janeiro: Elsevier, 2003.

BARLAN, Willians Cerozzi. **A imagem digital**. Disponível em: <http://www.willians.pro.br/textos/A%20Imagem%20Digital%20- %20Willians%20Cerozzi%20Balan.pdf>. Acesso em: 16 jul. 2016.

BRASIL. Parâmetros curriculares nacionais. Brasília: Ministério da Educação e Cultura, 1998.

CALIJURI, Maria do Carmo; CUNHA, Davi Gasparini Fernandes. **Engenharia ambiental**: conceitos, tecnologia e gestão. São Paulo: Elsevier Brasil, 2012.

CAMPBEL, James B. **Introdução ao sensoriamento remoto**. 4. ed. London: The Guilfor Press, 2007.

CHAPRA, Steven C.; CANALE, Raymond P. **Métodos numéricos para engenharia**. 7. ed. Porto Alegre: Bookman , 2016.

COLLARO, Antonio Celso; COLLARO, Igor Roberto. **Criação de embalagens competitivas**. Rio de Janeiro: Elsevier, 2014.

COSTA, DENIS Carlos Lima.**Matlab como ferramenta de análise para administração financeira**. Disponível em: <https://www.administradores.com.br/producao-academica/**matlab**.../download/*>.* Acesso em: 2 dez. 2016.

DORNELLES FILHO, Adalberto Ayjara. **Fundamentos de cálculo numérico**. Porto Alegre: Bookman, 2016.

ESQUEF, Israel Andrade. **Processamento digital de imagens**. Disponível em: <http://www.cbpf.br/cat/pdsi/pdf/cap3webfinal.pdf>. Acesso em: 20 set. 2016.

FIGUEIREDO, Divino. **Conceitos básicos de sensoriamento remoto**. 2005. Disponível em: <http://www.conab.gov.br/conabweb/download/SIGABRASIL/manuais/conceitos\_sm. pdf>. Acesso em: 2 jul. 2016.

FILIPIAK, Edinéia; FIGUEIREDO, Fernanda Ronssani; SOMAVILLA, Fernanda. **Introdução ao Matlab**. 2012. 56f.Programa de Educação Tutorial. Universidade Federal de Santa Maria, 2012.

FLORENZANO, Teresa Galloti. **Iniciação em sensoriamento remoto**. 3. ed.São Paulo: Oficina de Textos, 2011.

GUJARATI, Damodar N.; PORTER, Dawn C. **Econometria básica**. São Paulo: Bookman, 2011.

LIU, Wiliam TseHorng. **Aplicações de sensoriamento remoto**. 2.ed.Campo Grande: UNIDERP, 2006.

MARCHETTO, Raquel. Utilização do software MATLAB como recurso tecnológico de aprendizagem na transformação de matrizes em imagens. **Revista Revemat**. Floranópolis, v. 11, n. 1, p. 118-130, 2016.

MARTINS, Carlos Wizard. **Uso de tecnologias na sala de aula ajuda a prender a atenção dos alunos**. Disponível em: <http://noticias.uol.com.br/opiniao/coluna/2014/05/11/uso-de-tecnologia-na-sala-deaula-ajuda-a-prender-a-atencao-dos-alunos.htm>. Acesso em: 20 ou. 2016.

MENEZES, Paulo Roberto; ALMEIDA, Tati; ROSA, Antonio Nuno de Castro Santa; SANO, Edson Eyji; SOUZA, Edilson Bias de.; BAPTOSTA, Gustavo Macedo de Mello; BRITES, Ricardo Seixas.**Introdução ao processamento de imagens de ssensoriamento remoto**. 2012. Disponível em: <>. Acesso:2 jul. 2016.

MOLIN, José Paulo; AMARAL, Lucas Rios; COLAÇO, André Freitas. **Agricultura de precisão.** São Paulo: Oficina de Textos, 2015.

MORGAN, Jolvane. **Técnicas de segmentação de imagens na geração d eprogramas para máquinas de comando numérico**. 2008. 99f. Dissertação (Mestrado em Engenharia de Produção) –Universidade Federal de Santa Maria (UFSM,RS), 2008.

NAGLE, R.Kent; SAFF, Edward B.; SNIDER, Arthur David.**Eduações diferenciais**. 8. ed. São Paulo: Pearson, 2012.

NAKANO, Anderson Luis; CUNHA, Ícaro Lins Leitão. **Transformações geométricas 2D e 3D**. 2007. Disponível em: <http://www.lcad.icmc.usp.br/~rosane/CG/TransfGeomAndersonIcaro.pdf>. Acesso em: 14 jan. 2017.

NASCIMENTO, Heloisa Rodrigues; ABREU Yolanda Vieira de. **Geotecnologias e o planejamento da agriculturade energia**. Palmas: Eumed, 2012.

NOVAES, Sylvia Caiuby. **Imagem, magia e imaginação**: desafios ao texto antropológico. Disponível em: <http://www.scielo.br/pdf/mana/v14n2/a07v14n2.pdf >. Acesso em: 20 out. 2016.

NOVO, E.M.L.M. **Sensoriamento Remoto**: princípios e aplicações. 5 ed. São Paulo: Blucher, 2010.

SADIKU, Matthew N.O.; MUSA, Sarhan M.; ALEXANDER, Charles K. **Analise de circuitos elétricos com aplicações**. São Paulo: Bookman, 2014.

SANTOS, Marcelo Antonio dos. **Novas tecnologias no ensino de matemática**: possibilidades e desafios. 2016. Disponível em: <http://www.pucrs.br/famat/viali/tic\_literatura/artigos/tics/101092011085446.pdf>. Acesso em 4 nov. 2016.

SILVA, Jadson David Oliveira. Processamento de imagens digitais e o ensino de matrizes. 2014. 59f. Dissertação (Mestrado Profissional em Matemática em Rede Nacional) –Universidade Oeste do Pará (UFOPA), 2014.

SILVA, Ricardo. **Álgebra linear aplicada a jogos de estratégias**. Disponível em: < https://fenix.tecnico.ulisboa.pt/downloadFile/563568428712069/Algebra\_Linear\_Jogo s Estrategia.pdf>. Acesso em: 24 mar.2017.

SIQUEIRA, Alexandre Fioravante. **Octave**: seus primeiros passos na programação científica. São Paulo: Casa do Código, 2015.

SOARES, Gilberto Augusto. **A importância da matemática na construção de imagens obtidas por sensoriamento remoto**: uma aplicação para o ensino médio. 2013. 139f.Dissertação (Mestrado em Matemática) – Universidade Federal de Lavras. Lavras, MG, 2013.